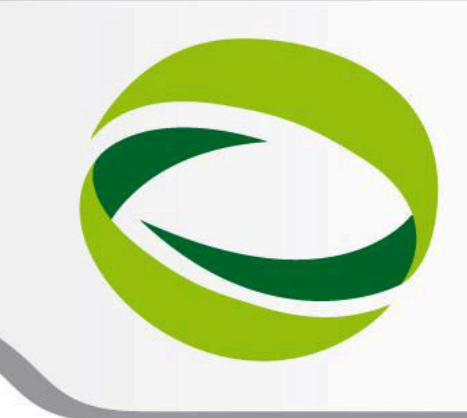

**9th Advanced School on PARALLEL COMPUTING** 

# Hybrid MPI+OpenMP Profiling

**Paride Dagna** – p.dagna@cineca.it SuperComputing Applications and Innovation Department

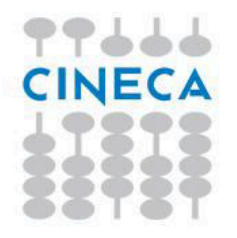

**February 11 - 15, 2013**

# **Introduction**

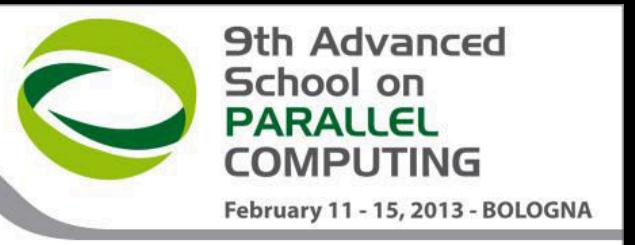

- A serial or parallel program is normally composed by a large number of procedures.
- To optimize and parallelize a complex code is fundamental to find out the parts where most of time is spent.
- Moreover is very important to understand the graph of computation and the dependencies and correlations between the different sections of the code.
- For a good scalability in **parallel programs**, it's necessary to have a good load and communication balancing between processes.
- To **discover** the **hotspots** and the **bottlenecks** of a code and find out the **best optimization and parallelization strategy** the programmer can follow two common methods:
	- $\triangleright$  Manual instrumentation inserting timing and collecting functions (difficult)
	- Automatic profiling using **profilers** (easier and very powerful)

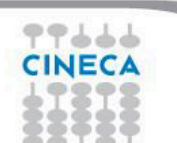

#### **9th Advanced** School on **PARALLEL** COMPUTING February 11 - 15, 2013 - BOLOGNA

### **Measuring execution time**

Both C/C++ and Fortran programmers are used to instrument the code with timing and printing functions to measure and collect or visualize the time spent in critical or computationally intensive code' sections.

```
Fortran77 
       \blacktriangleright etime(), dtime()
Fortran90 
       \blacktrianglerightcputime(), system_clock(), date_and_time()
 C/C++ 
       \triangleright clock()
```
In this kind of operations it must be taken into account of:

**E**Intrusiveness **≻Granularity**  $\triangleright$  Reliability Overhead

**Very difficult task for third party complex codes** 

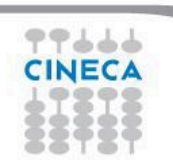

# **Profilers**

**9th Advanced** School on PARALLEL February 11 - 15, 2013 - BOLOGNA

There are many versions of commercial profilers, developed by manufacturers of compilers and specialized software house. In addition there are **free profilers**, as those resulting from the GNU, TAU or Scalasca project.

Tau Performance System - University of Oregon

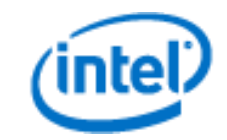

Intel® VTune™ Amplifier

scalasca **D** 

Scalasca Scalasca<br>-Research Centre Juelich The Portland Group PGPROF

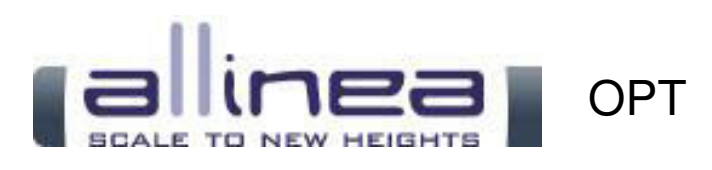

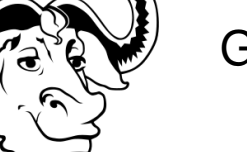

GNU gprof

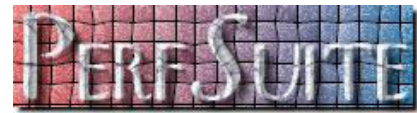

**PerfSuite** 

– National Center for Supercomputing Applications

# **Profilers**

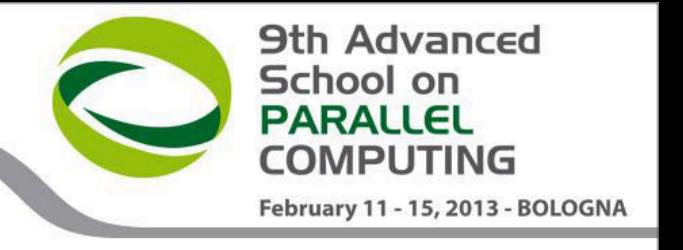

- Profilers allow the programmer to obtain very useful information on the various parts of a code with basically two levels of profiling:
- **Subroutine/Function level** 
	- Timing at routine/function level, graph of computation flow
	- less intrusive
	- Near realistic execution time
- **Construct/instruction/statement level** 
	- capability to profile each instrumented statement
	- more intrusive
	- very accurate timing information
	- longer profiling execution time

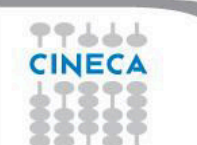

# **TAU Tuning and Analysis Utilities**

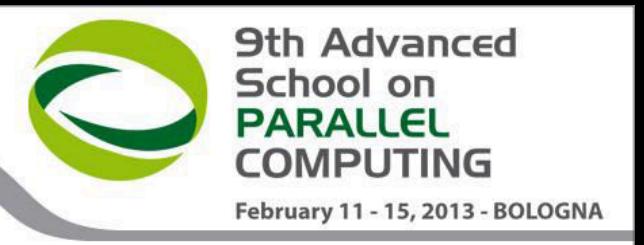

• TAU Performance System® is a portable profiling and tracing toolkit for performance analysis of serial and parallel programs written in Fortran, C, C++, Java, and Python.

www.cs.uoregon.edu/research/tau

- 12+ years of project in which are currently involved:
	- University of Oregon Performance Research Lab
	- LANL Advanced Computing Laboratory
	- Research Centre Julich at ZAM, Germany
- TAU (Tuning and Analysis Utilities) is capable of gathering performance information through instrumentation of functions, methods, basic blocks and statements of serial and shared or distributed memory parallel codes
- It's portable on all architectures
- Provides powerful and user friendly graphic tools for result analysis

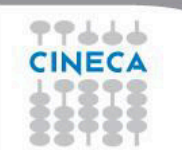

**TAU Architecture** 

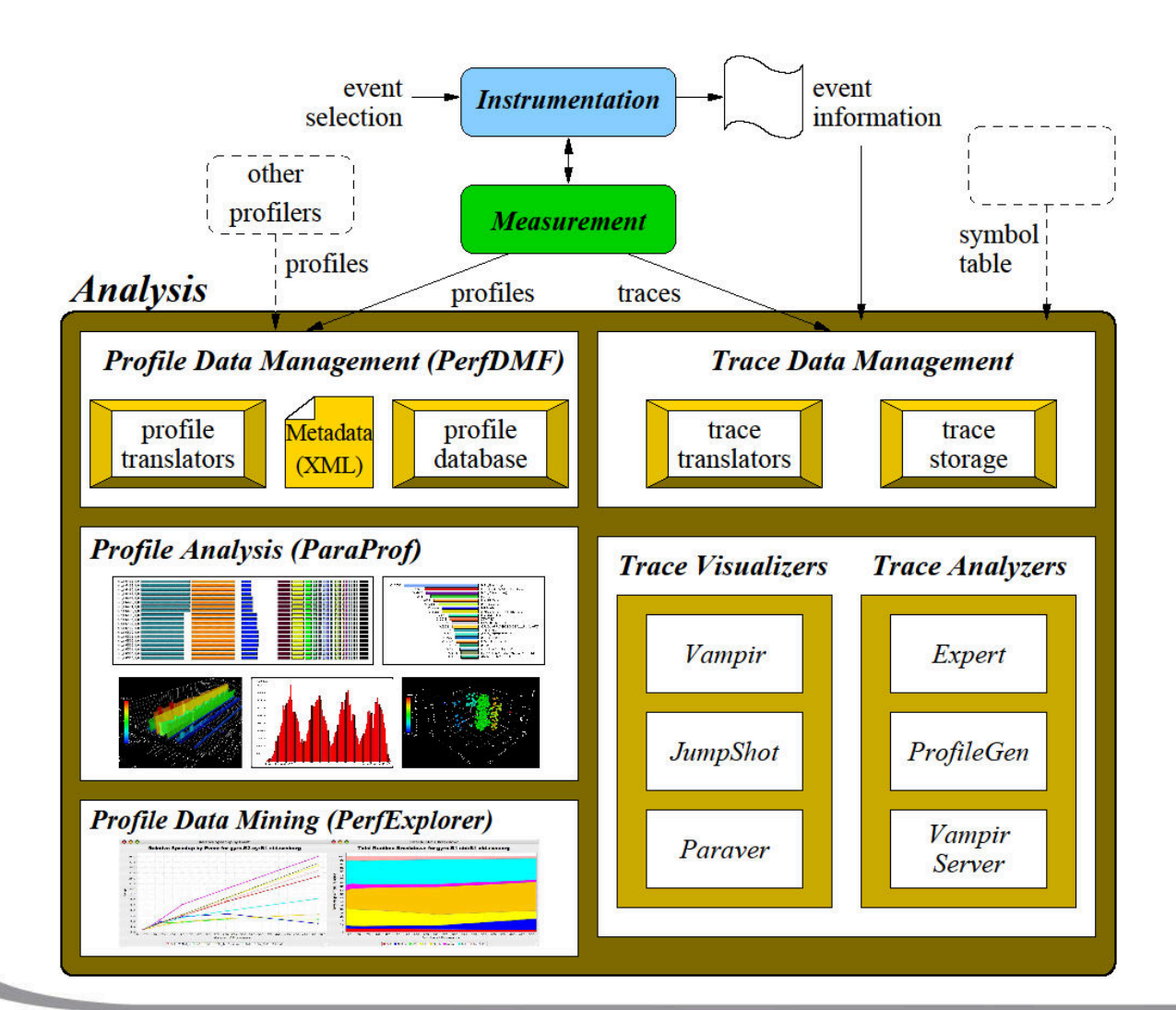

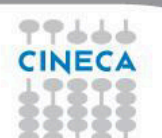

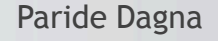

**9th Advanced** School on **PARALLEL COMPUTING** 

February 11 - 15, 2013 - BOLOGNA

# **TAU Installation and configuration**

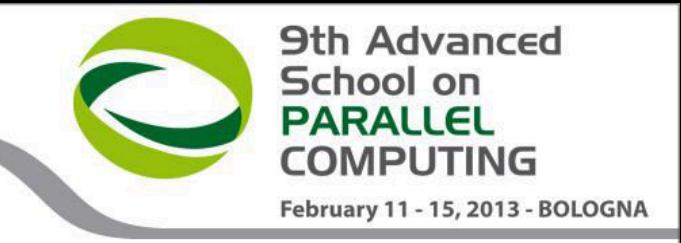

• During the installation phase TAU requires different configurations flags depending on the kind of code to be analyzed.

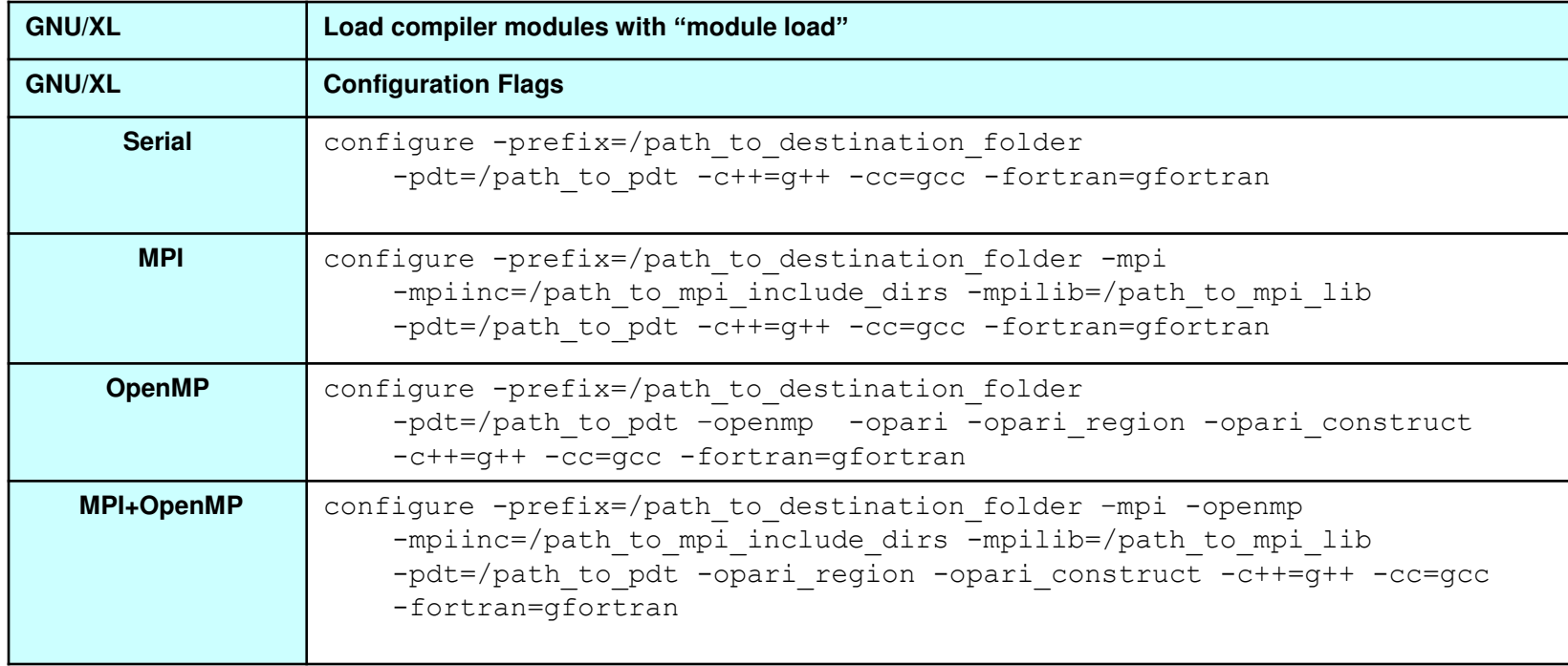

#### • After configuration TAU can be easily installed with:

make install

# **TAU - Introduction**

- TAU provides three different methods to track the performance of your application.
- The simplest way is to use TAU with dynamic instrumentation based on pre-charged libraries

#### **Dynamic instrumentation**

- **Doesn't** requires to recompile the executable
- Instrumentation is achieved at **run-time** through library pre-loading
- Dynamic instrumentation include tracking MPI, io, memory, cuda, opencl library calls. MPI instrumentation is included by default, the others are enabled by command-line options to tau\_exec.
	- Serial code

```
%> tau exec -io ./a.out
```
– Parallel MPI code

```
%> mpirun -np 4 tau exec -io ./a.out
```
– Parallel MPI + OpenMP code

```
%> mpirun -x OMP NUM THREADS=2 -np 4 tau exec -io ./a.out
```
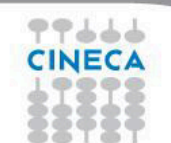

**9th Advanced** 

February 11 - 15, 2013 - BOLOGNA

School on PARALLEL **OMPLITING** 

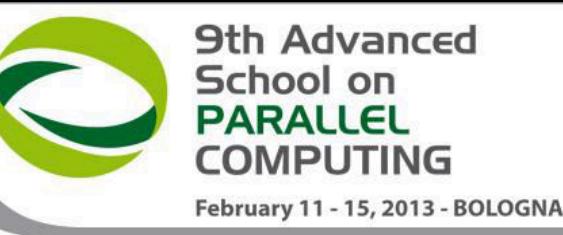

### **TAU – Dynamic instrumentation on BG/Q**

#!/bin/bash

77666

#  $\omega$  job type = bluegene #  $\omega$  bg connectivity = MESH #  $\omega$  wall clock limit = 24:00:00 #  $\omega$  notification = never  $# @$  bg size = 256 #  $\omega$  bg rotate = FALSE  $# @$  job\_name =job\_name #  $\omega$  initialdir = . #  $\omega$  account no = you account number #  $\omega$  error = \$(job\_name) \$(jobid).err #  $\omega$  output = \$(job\_name) \$(jobid).out # @ queue

export TOTAL\_MPI\_PROCESSES=1024 export TASK\_PER\_NODE=16

export LD\_LIBRARY\_PATH=/path\_to\_tau\_dynamic\_library:\$LD\_LIBRARY\_PATH LD\_AUDIT=/path\_to\_TAU\_auditor\_library/**libTAU-dl-auditor.so**  export LD\_BIND\_NOW=1 EXEC=/path\_to\_executable/executable

**runjob –envs** "**LD\_PRELOAD**=\$LD\_PRELOAD:/path\_to\_io\_wrap\_library/**libTAUiowrap.so** :/path\_to\_tau\_dynamic\_library/**libTAU.so**:/path\_to\_TAU\_preloading\_library/**libTAU-preload.so**" **--np** \$TOTAL\_MPI\_PROCESSES **--ranks-per-node** \$TASK\_PER\_NODE **--env-all : \$EXEC** 

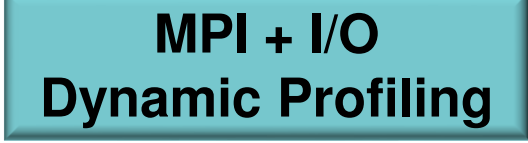

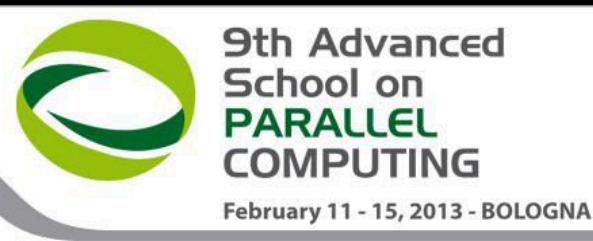

### **TAU – Dynamic instrumentation on BG/Q**

**MPI + I/O Dynamic Profiling** 

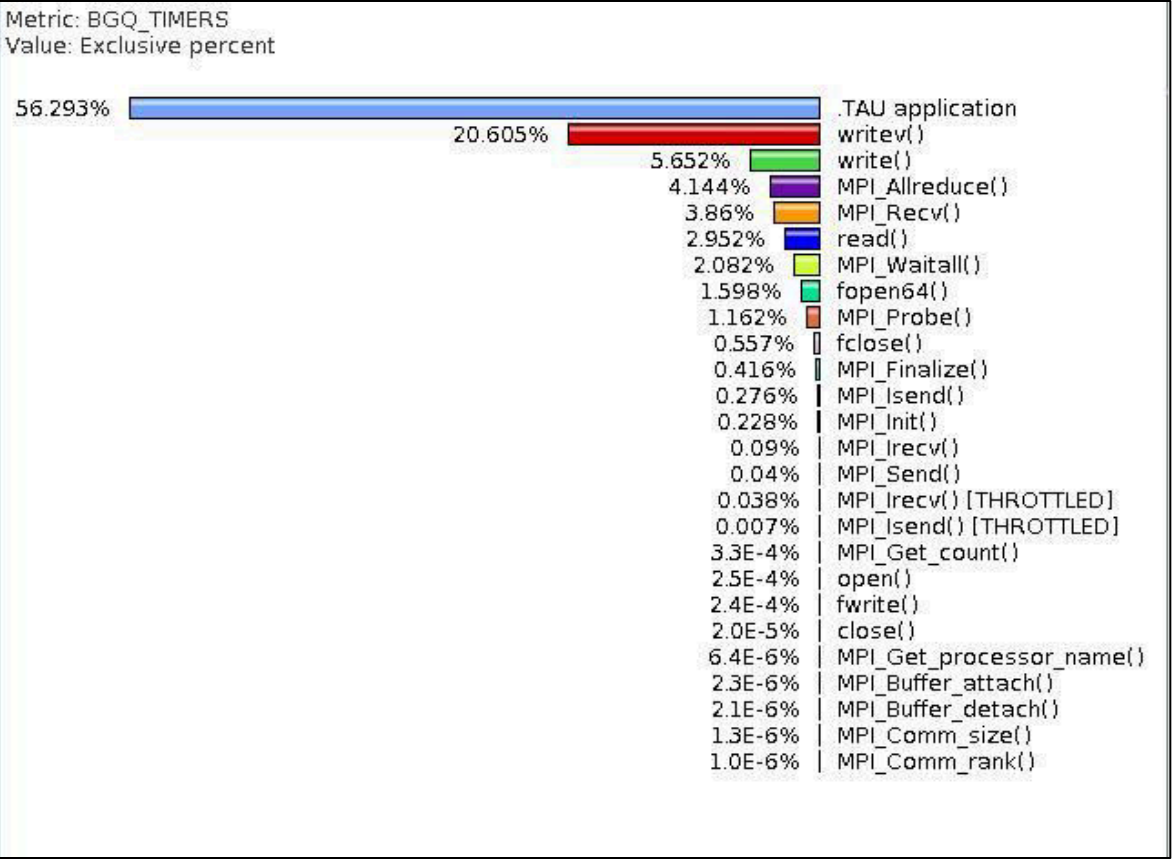

### **TAU - Compiler based instrumentation**

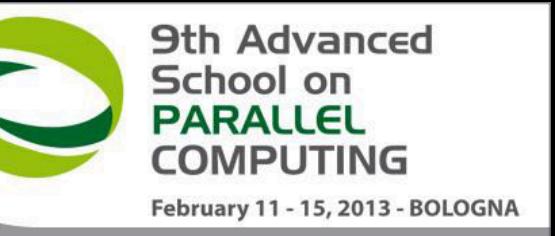

- For more detailed profiles, TAU provides two means to compile your application with TAU: through your compiler or through source transformation using PDT.
- **It's necessary** to recompile the application, **static instrumentation** at compile time
- TAU provides these scripts to instrument and compile Fortran, C,and C++ programs respectively:
	- tau\_f90.sh
	- tau\_cc.sh
	- tau\_cxx.sh
- Compiler based instrumentation needs the following steps:
	- Environment configuration
	- Code recompiling
	- Execution
	- Result analysis

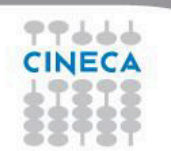

# **TAU Compiler based instrumentation**

1. Environment configuration:

%>export TAU MAKEFILE=[path to tau]/[arch]/lib/[makefile] %>export TAU OPTIONS='-optCompInst -optRevert'

- Optional:
- $% >$ export PROFILEDIR = [path to directory with result]
- 2. Code recompiling:

%>tau cc.sh source code.c

- 3. Execution:
	- **To enable callpath creation:**
	- %>export TAU CALLPATH=1
	- %>export TAU CALLPATH DEPTH=30
	- **To enable MPI message statistics**
	- %>export TAU TRACK MESSAGE=1

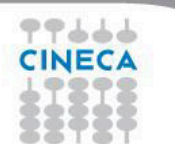

**9th Advanced** 

February 11 - 15, 2013 - BOLOGNA

School on **PARALLEL COMPLITING** 

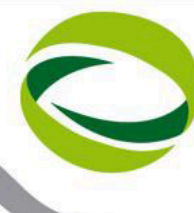

**9th Advanced** 

February 11 - 15, 2013 - BOLOGNA

School on **PARALLEL** COMPUTING

#### **TAU Compiler based instrumentation – Execution on BG/Q**

1. Environment configuration:

%> module load bgq-xl  $\gg$  module load tau/2.21.4 %>export TAU MAKEFILE=[path to tau]/[arch]/lib/[makefile]

#### 2. Code recompiling:

%>tau cc.sh source code.c

#### 3. Execution:

%>llsubmit launch script.ll

#### #!/bin/bash

... ... ... ...

```
# \otimes job_type = bluegene
# @ bg_connectivity = MESH 
# @ wall_clock_limit = 24:00:00 
# @ notification = never 
# \otimes bg\_size = 64
```
export TOTAL\_MPI\_PROCESSES=512 export TASK\_PER\_NODE=16

export TAU\_CALLPATH=1 export TAU CALLPATH DEPTH=30 export TAU\_COMM\_MATRIX=1 export TAU\_TRACK\_MESSAGE=1

EXEC=/path\_to\_executable/executable runjob --np \$TOTAL\_MPI\_PROCESSES --ranks-per-node \$TASK\_PER\_NODE --env-all : \$EXEC

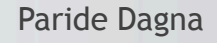

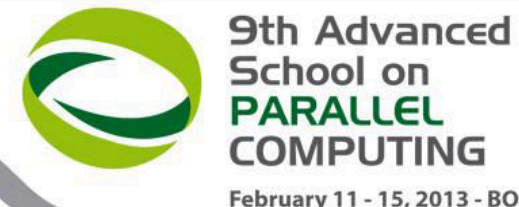

# **TAU - environment variables**

February 11 - 15, 2013 - BOLOGNA

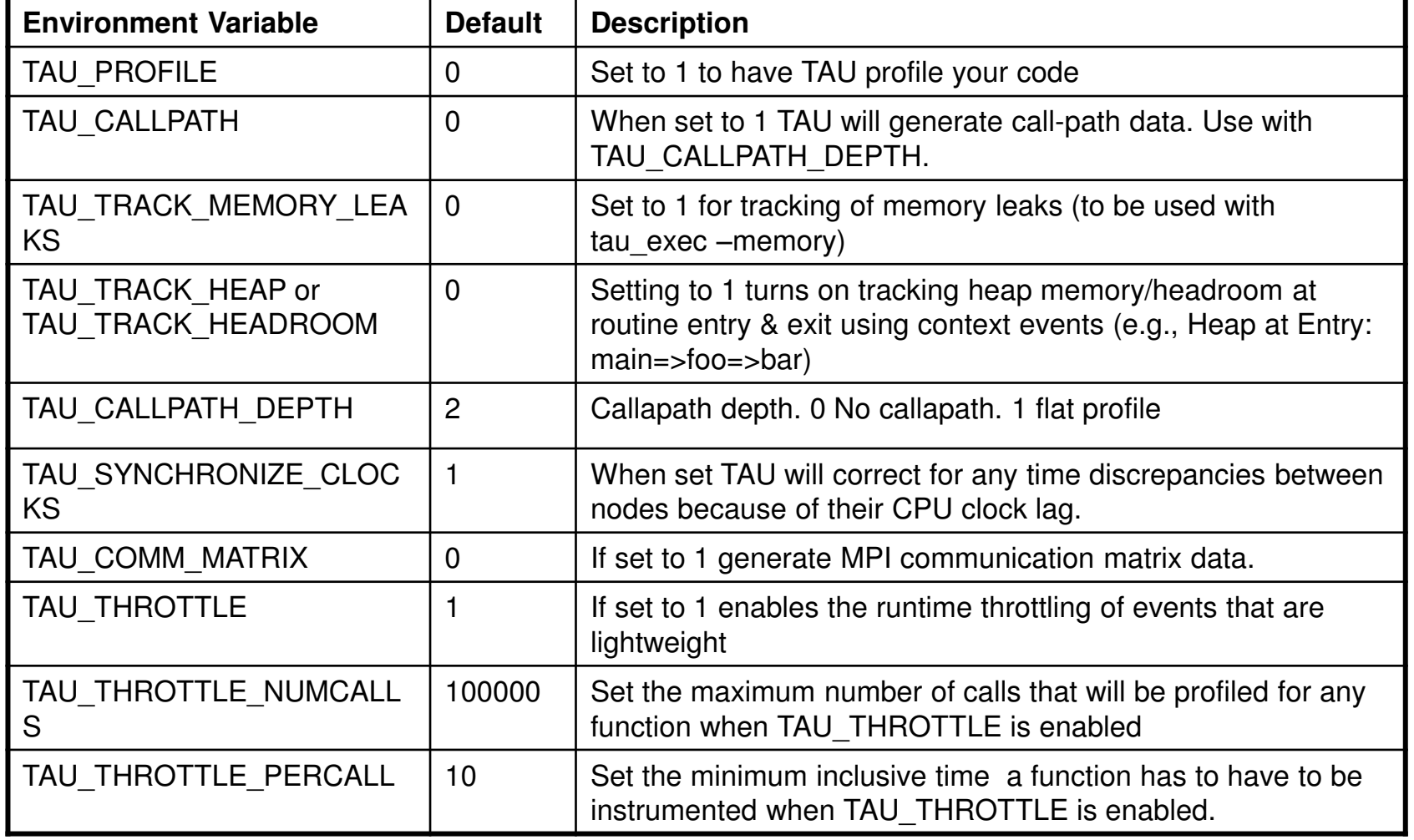

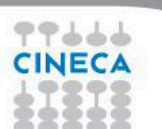

# **TAU\_OPTIONS**

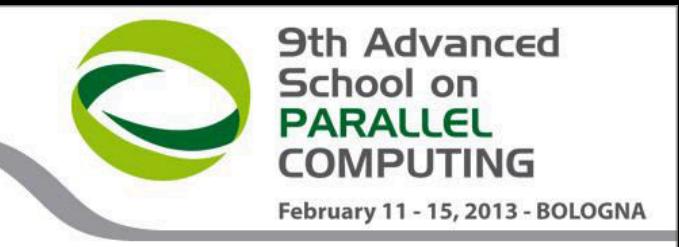

- Optional parameters for TAU\_OPTIONS: [tau\_compiler.sh –help]
	- > -optVerbose Vebose debugging
	- -optCompInst Compiler based instrumentation
	- > -optNoCompInst No Compiler based instrumentation
	- $\triangleright$  -optDetectMemoryLeaks Debug memory allocations/de-allocations
	- -optPreProcess Fortran preprocessing before code instrumentation
	- $\triangleright$  -optTauSelectFile="" Selective file for the tau\_instrumentor

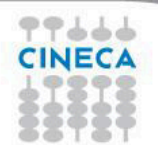

### **Result analysis**

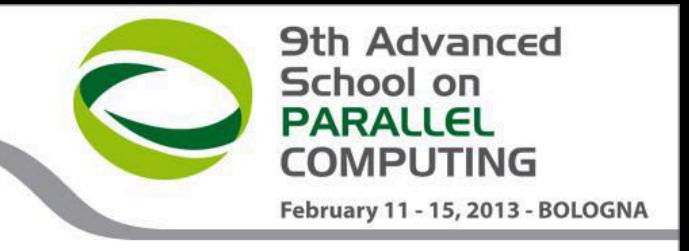

- At the end of a run, a code instrumented with TAU produces a series of files "profile.x.x.x" containing the profiling information.
- TAU provides two tools for profiling analysis :
	- pprof command line, useful for a quick view summary of TAU performance
	- Paraprof with a sophisticated GUI allows very detailed and powerful analysis

#### **Usage:**  $ppref$   $[-c|-b|-m|-t|-e|-i|-v]$   $[-r]$   $[-s]$   $[-n \text{ num}]$   $[-f$   $filename]$   $[-p]$ [-l] [-d] [node numbers] -a : Show all location information available -c : Sort according to number of Calls -b : Sort according to number of suBroutines called by a function -m : Sort according to Milliseconds (exclusive time total) -t : Sort according to Total milliseconds (inclusive time total) (default) -e : Sort according to Exclusive time per call (msec/call)

- -i : Sort according to Inclusive time per call (total msec/call)
- -v : Sort according to Standard Deviation (excl usec)
- -r : Reverse sorting order
- -s : print only Summary profile information
- -n <num> : print only first <num> number of functions
- -f filename : specify full path and Filename without node ids
- -p : suPpress conversion to hh:mm:ss:mmm format
- -l : List all functions and exit

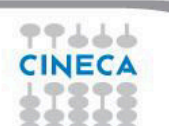

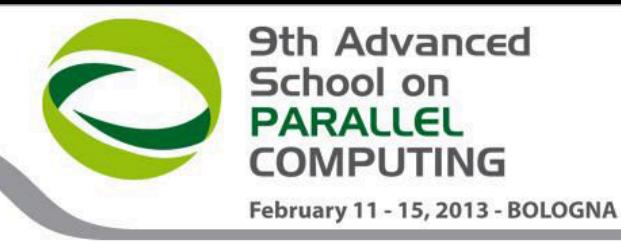

# **Result analysis: paraprof**

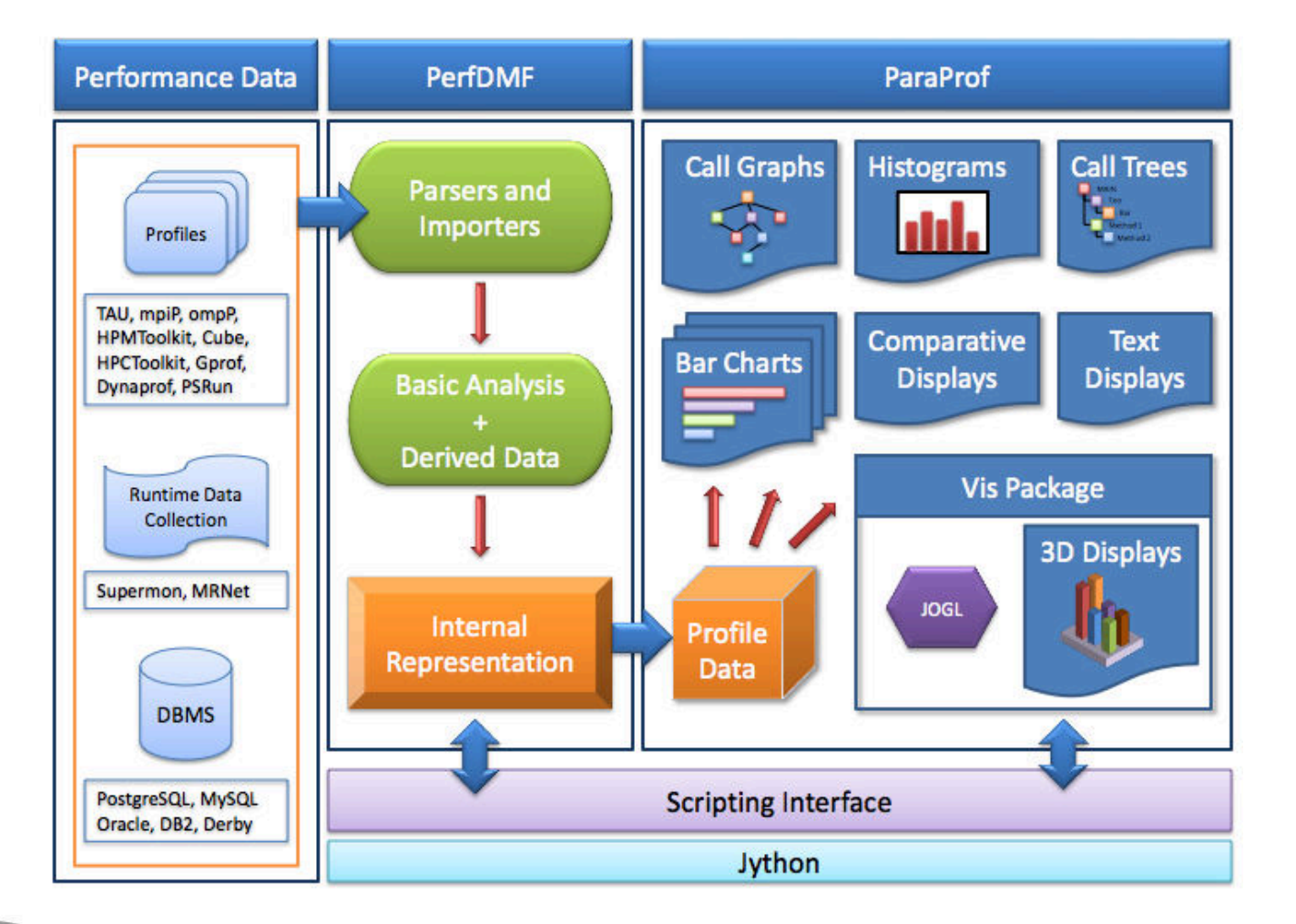

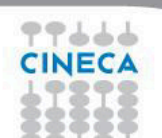

### **Paraprof**

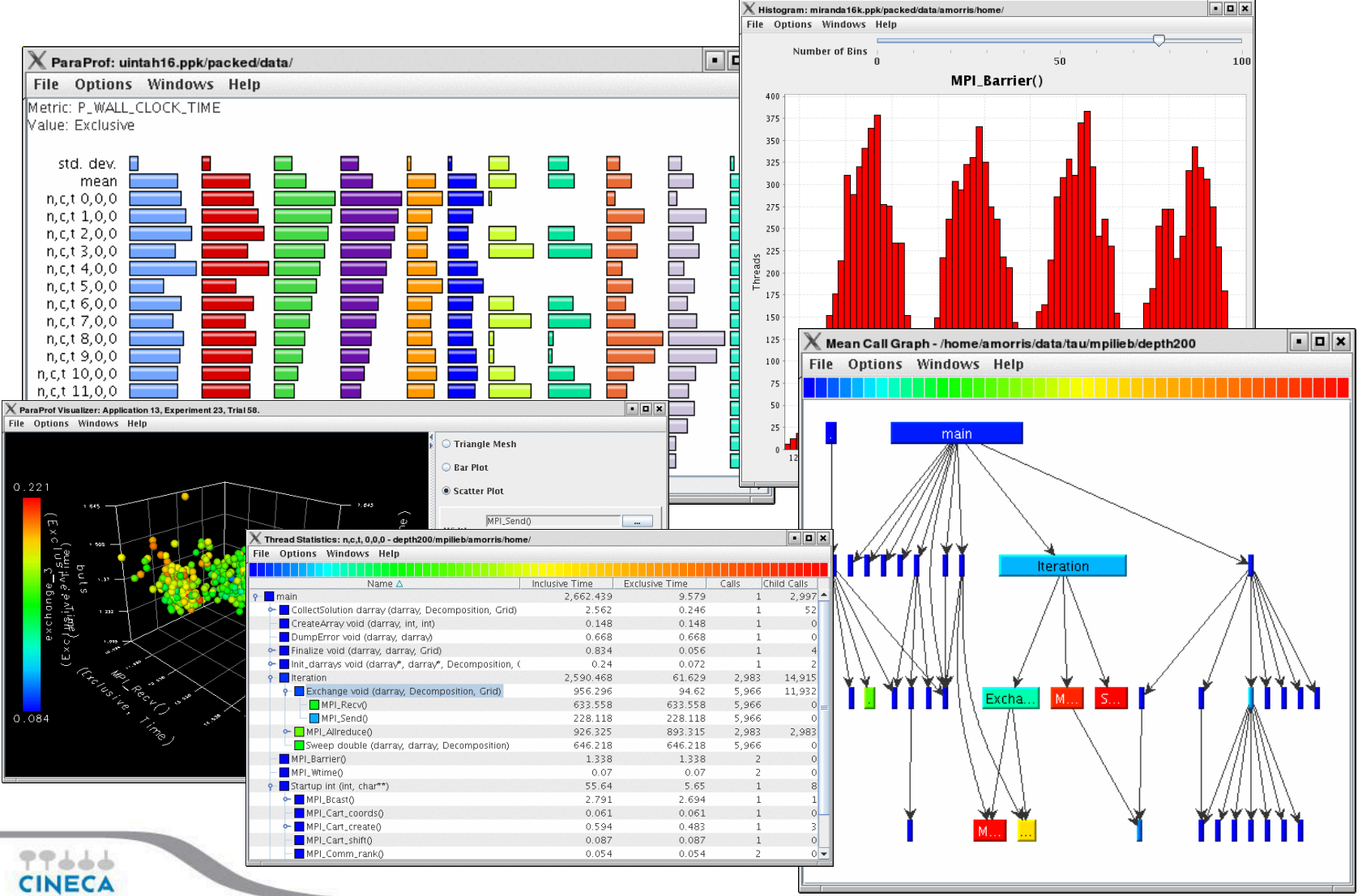

**PARALLEL COMPUTING** February 11 - 15, 2013 - BOLOGNA

**9th Advanced** 

School on

# **Example**

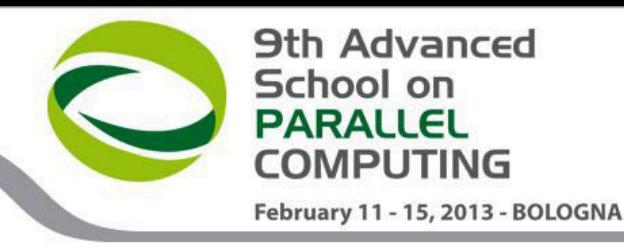

```
#include<stdio.h>
```

```
double add3(double x){ 
         return x+3;} 
double mysum(double *a, int n){ 
double sum=0.0; 
for(int i=0; i\leq n; i++)
         sum+=a[i]+add3(a[i]); 
return sum;
} 
double init(double *a,int n){
double res; 
for (int i=0;i\le n;i++) a[i]=double(i);
res=mysum(a,n);
return res;
\mathfrak{g}int main(){ 
double res,mysum; 
int n=30000; 
double a[n]; 
for (int i=0; i\leq n; i++) {
          res=init(a,n);
} 
printf("Result %f\n", res);
return 0;}
```
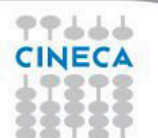

# **Pprof**

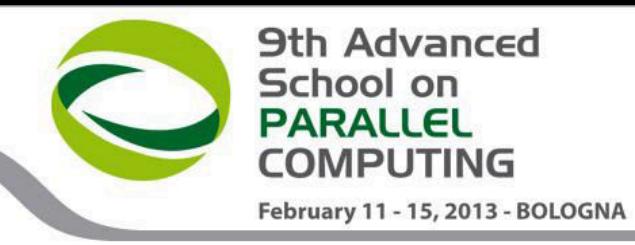

#### pprof output:

%> pprof

77666 **CINECA** 

Reading Profile files in profile.\*

#### NODE 0;CONTEXT 0;THREAD 0:

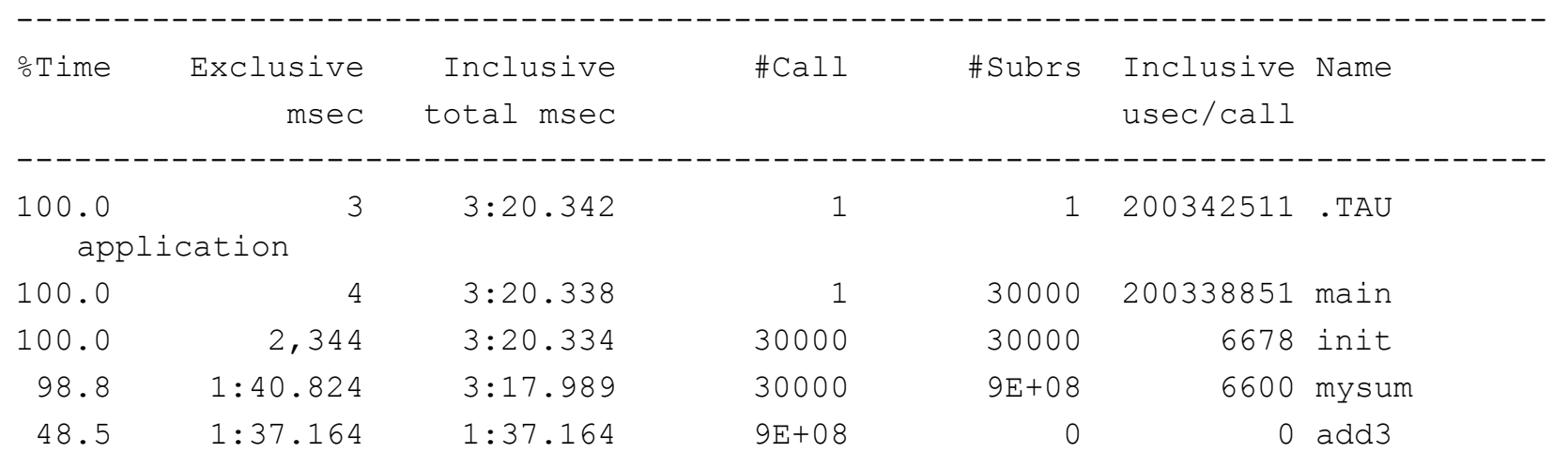

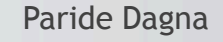

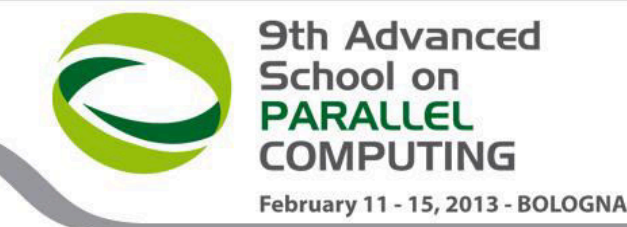

# **Paraprof Manager Window**

#### paraprof output:

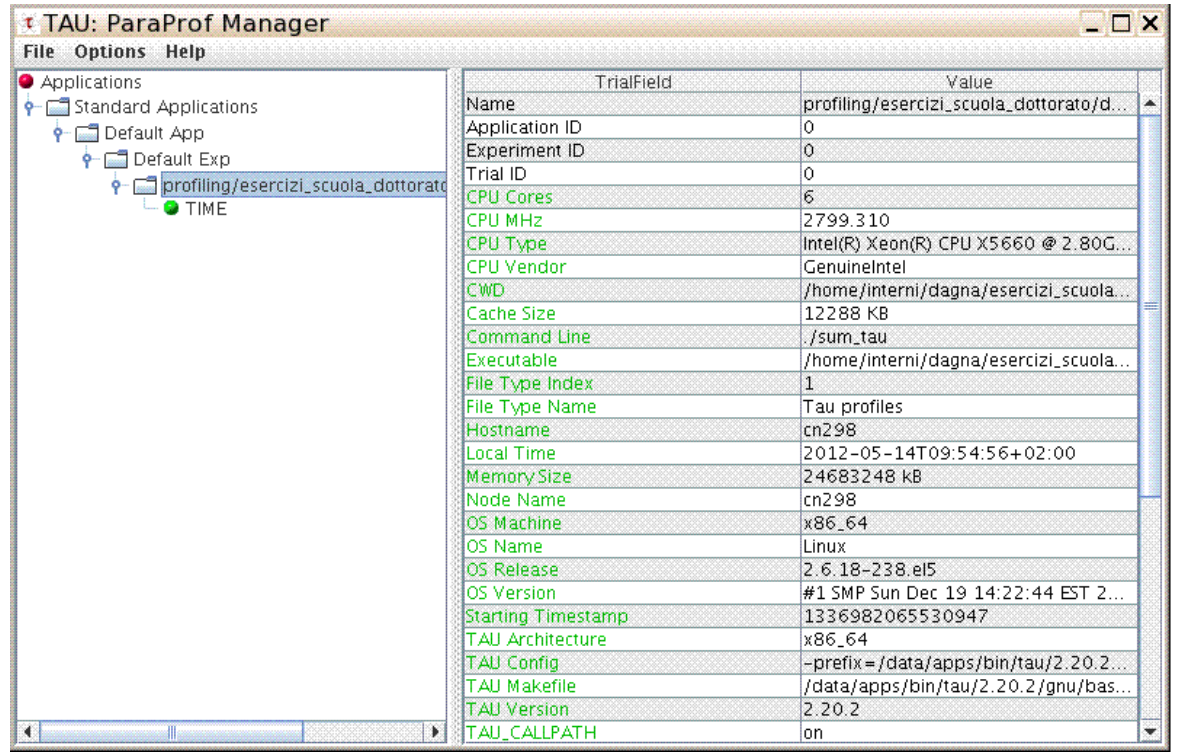

This window is used to manage profile data. The user can upload/download profile data, edit meta-data,launch visual displays, export data, derive new metrics, etc.

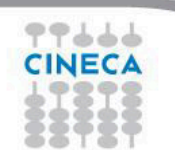

# **Thread bar chart**

Metric: TIME

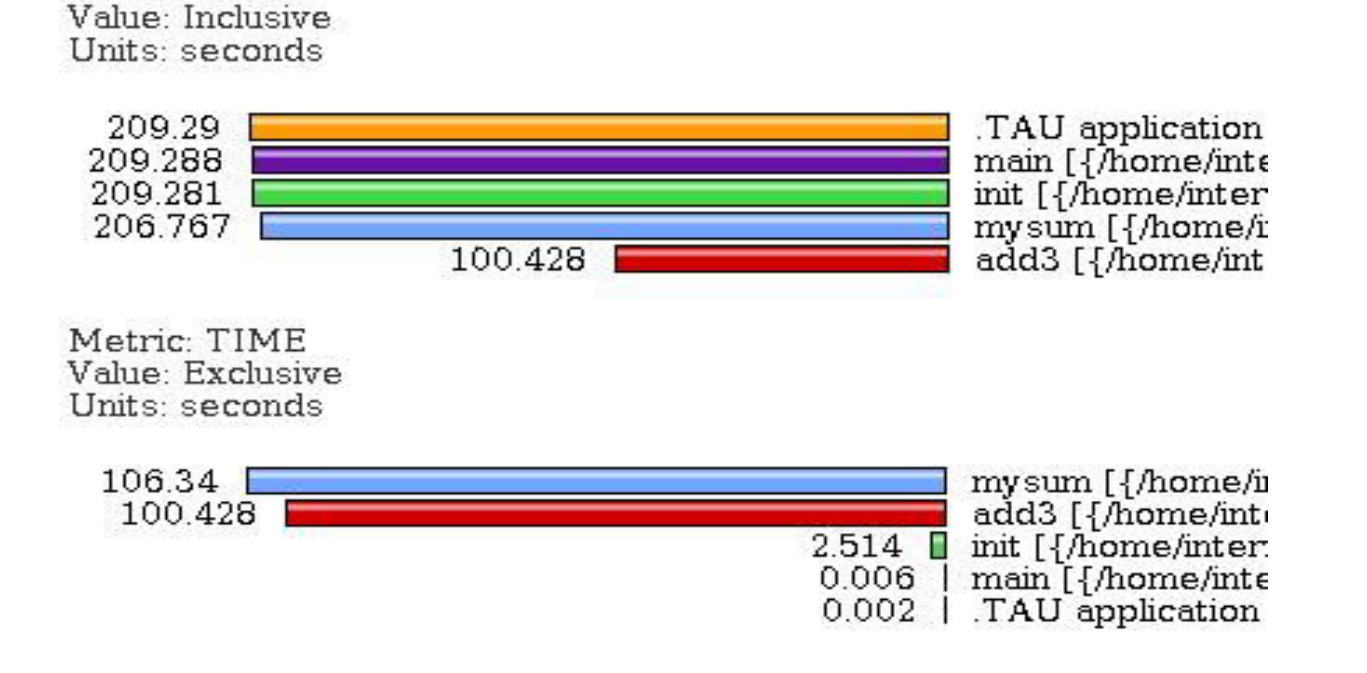

This display graphs each function on a particular thread for comparison. The metric, units, and sort order can be changed from the **Options** menu.

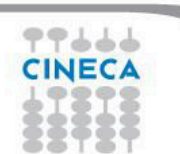

**9th Advanced** 

February 11 - 15, 2013 - BOLOGNA

School on **PARALLEL COMPUTING** 

# **Call Graph**

**9th Advanced** School on **PARALLEL** COMPUTING February 11 - 15, 2013 - BOLOGNA

• This display shows callpath data in a graph using two metrics, one determines the width, the other the color.

• The full name of the function as well as the two values (color and width) are displayed in a tooltip when hovering over a box.

• By clicking on a box, the actual ancestors and descendants for that function and their paths (arrows) will be highlighted with blue.

• This allows you to see which functions are called by which other functions since the interplay of multiple paths may obscure it.

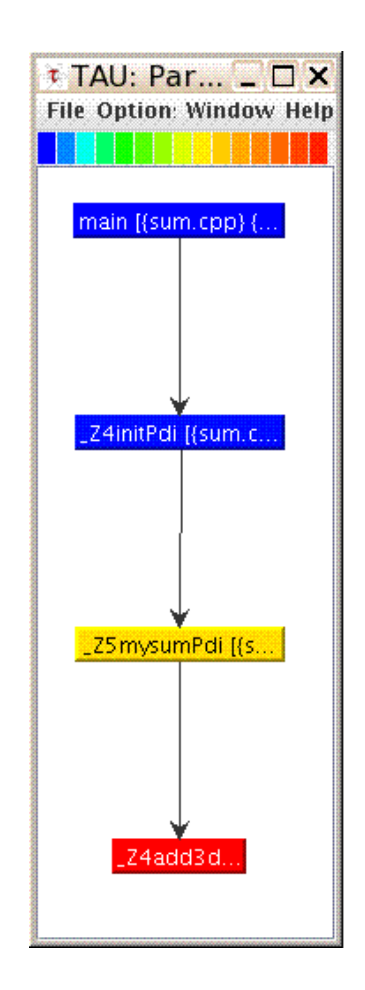

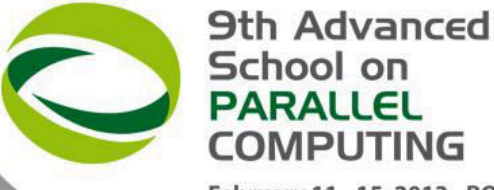

### **Thread Call Path Relations Window**

February 11 - 15, 2013 - BOLOGNA

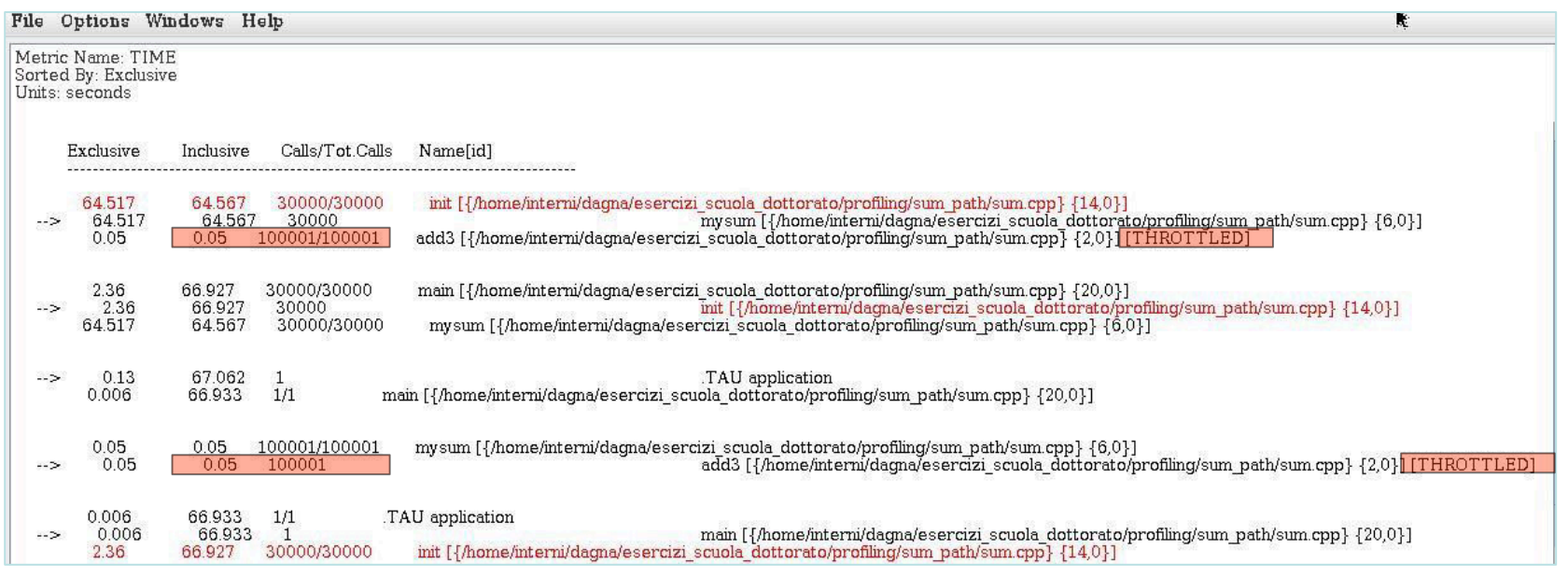

For example "mysum" is called from "init" 30000 times for a total of 64.5 seconds and calls "add3" function 30000 times.

TAU automatically throttles short running functions in an effort to reduce the amount of overhead associated with profiles of such functions, default throttle limit is:

• numcalls> 100000  $\theta$ ft usecs/call < 10

To change default settings TAU gives the following environment variables:

• TAU\_THROTTLE\_NUMCALLS, TAU\_THROTTLE\_PERCALL

To disable TAU throttle : export TAU\_THROTTLE=0

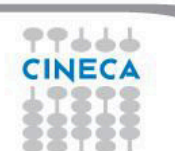

# **Thread Statistics Table**

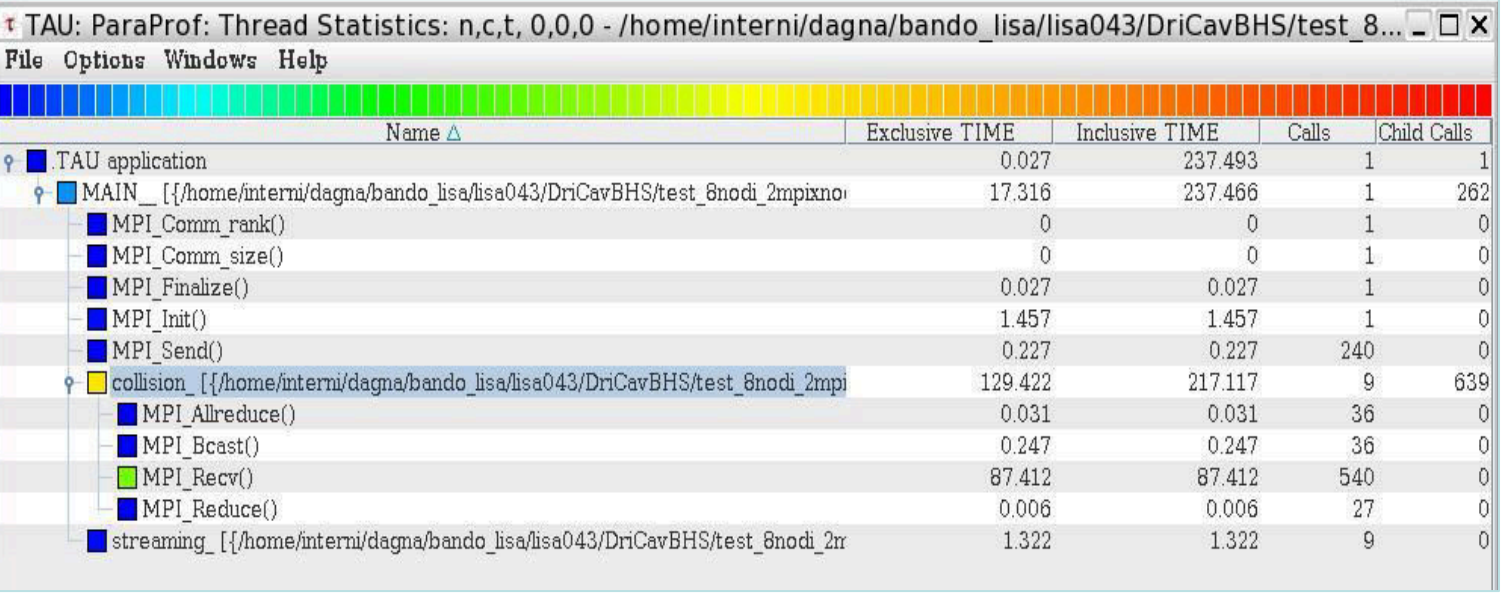

This display shows the callpath data in a table. Each callpath can be traced from root to leaf by opening each node in the tree view. A colorscale immediately draws attention to "hot spots" areas that contain highest values.

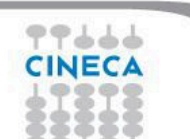

**9th Advanced** 

February 11 - 15, 2013 - BOLOGNA

School on **PARALLEL** COMPUTING

# **Tau profiler: parallel codes**

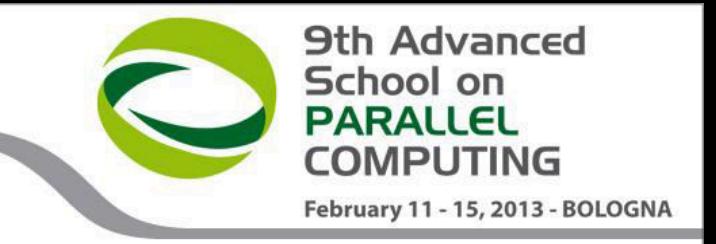

- TAU provides a lot of tools to analyze OpenMP, MPI or OpenMP + MPI parallel codes.
- Profiling the application the user can obtain a lot of useful information which can help to identify the causes of an unexpected low parallel efficiency.

Principal factors which can affect parallel efficiency are:

- load balancing
- communication overhead
- process synchronization
- Latency and bandwidth

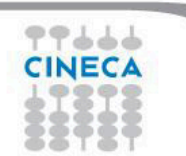

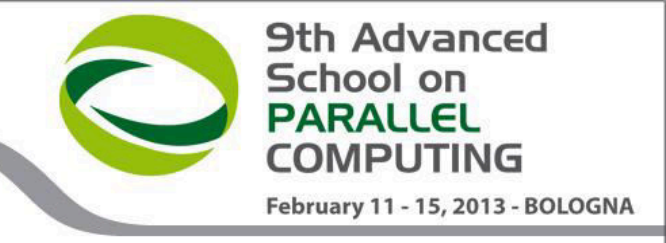

# **Tau profiler: parallel codes**

#### • Configure:

%> module load bgq-xl  $\gg$  module load tau/2.21.4 %>export TAU MAKEFILE=[path to tau]/[arch]/lib/[makefile] %>export TAU\_OPTIONS=-optCompInst

#### • Compile:

Tau  $cc \cdot sh$  –o executable source.c  $(C)$ Tau  $cxx.sh$  –o executable source.cpp  $(C++)$ Tau f90.sh –o executable source.f90 (Fortran)

• Run the application:

llsubmit launch\_script.ll

At the end of simulation, in the working directory or in the path specified with the PROFILEDIR variable, the data for the profiler will be saved in files profile.x.x.x

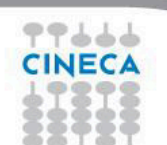

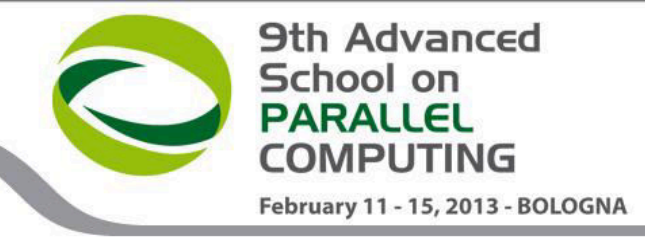

# **Unbalanced load**

# include <cstdlib>

```
# include <iostream> 
# include <iomanip> 
# include <cmath> 
using namespace std; 
# include "mpi.h" 
void compute(float * data, int start, int stop){ 
         for (int i=0;i<1000000;i++){
                  for(int j=start; j<stop; j++){
                           data[j]=pow((double)j/(j+4),3.5);}}
} 
int main ( int argc, char *argv[] ) 
 { 
   int count; 
  float data[24000];
  int dest, i, num procs, rank, tag;
   MPI::Status status; 
   float value[12000]; 
     MPI::Init ( argc, argv );
    rank = MPI:: COMM_WORLD.Get_rank ( );
    if ( rank == 0 )
\{num procs = MPI::COMM WORLD.Get size ( );
    cout \langle\langle " The number of processes available is "\langle\langle num procs \langle\langle "\n";
```
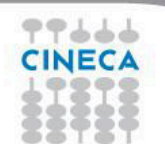

 $\begin{array}{|c|c|c|c|c|}\n\hline\n\text{ } & & \end{array}$ 

```
School on
                                                                                        PARALLEL
                                                                                        COMPUTING
Unbalanced load 
                                                                                        February 11 - 15, 2013 - BOLOGNA
               if ( rank == 0 ) 
                \{\text{tag} = 55;
                    MPI::COMM WORLD.Recv ( value,12000, MPI::FLOAT, MPI::ANY SOURCE, tag,
                        status ); 
                    cout << "P:" << rank << " Got data from process " <<
                       status.Get source() \langle\langle "\n";
                    count = status.Get count ( MPI::FLOAT );
                    cout \langle\langle "P:" \langle\langle rank \langle " Got " \langle\langle count \langle\langle " elements.\langle n" \rangle";
                     compute(value,0,12000);
                 } 
                else if ( rank == 1 ) 
                \{cout \lt\lt "\n";
                    cout \ll "P:" \ll rank \ll " - setting up data to send to process 0.\n\cdot\right)";
                    for ( i = 0; i < 24000; i++ )
                \{data[i] = i; } 
                    dest = 0;tag = 55;MPI::COMM WORLD.Send ( data, 12000, MPI::FLOAT, dest, tag );
                     compute(data,12000,24000);
                \rightarrow
```
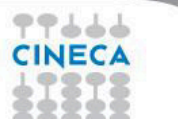

**9th Advanced** 

#### **else Unbalanced load**

```
\{cout \lt\lt "\n";
    cout \langle\langle "P:" \langle\langle rank \langle\langle " - MPI has no work for me!\n\ranglen";
 } 
   MPI::Finalize ( ); 
  if ( rank == 0 )
\{ cout << " Normal end of execution.\n"; 
 } 
   return 0;
}
```
#### Output:

The number of processes available is 4 P:0 Got data from process 1 P:0 Got 12000 elements. P:1 - setting up data to send to process 0. P:3 - MPI has no work for me! P:2 - MPI has no work for me! Normal end of execution.

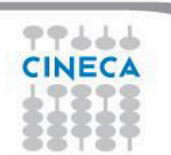

**9th Advanced** 

February 11 - 15, 2013 - BOLOGNA

School on **PARALLEL COMPUTING** 

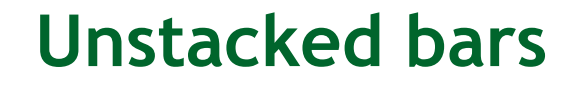

Metric: TIME Value: Exclusive

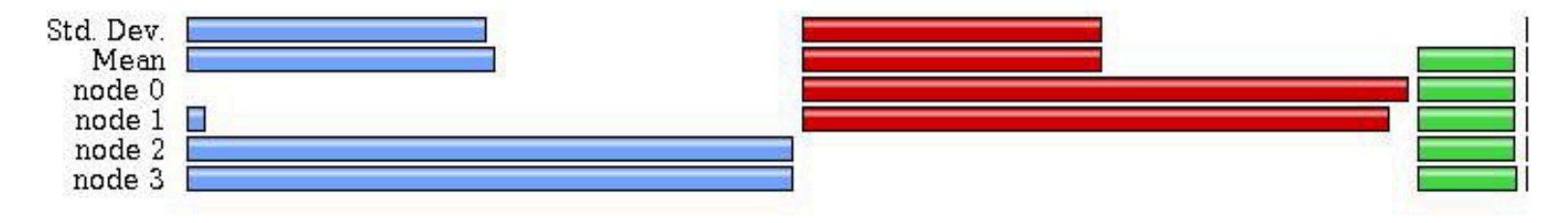

• Very useful to compare individual functions across threads in a global display

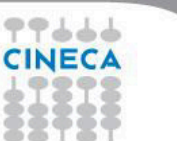

**9th Advanced** 

February 11 - 15, 2013 - BOLOGNA

School on **PARALLEL COMPUTING** 

# **Comparison window**

77666

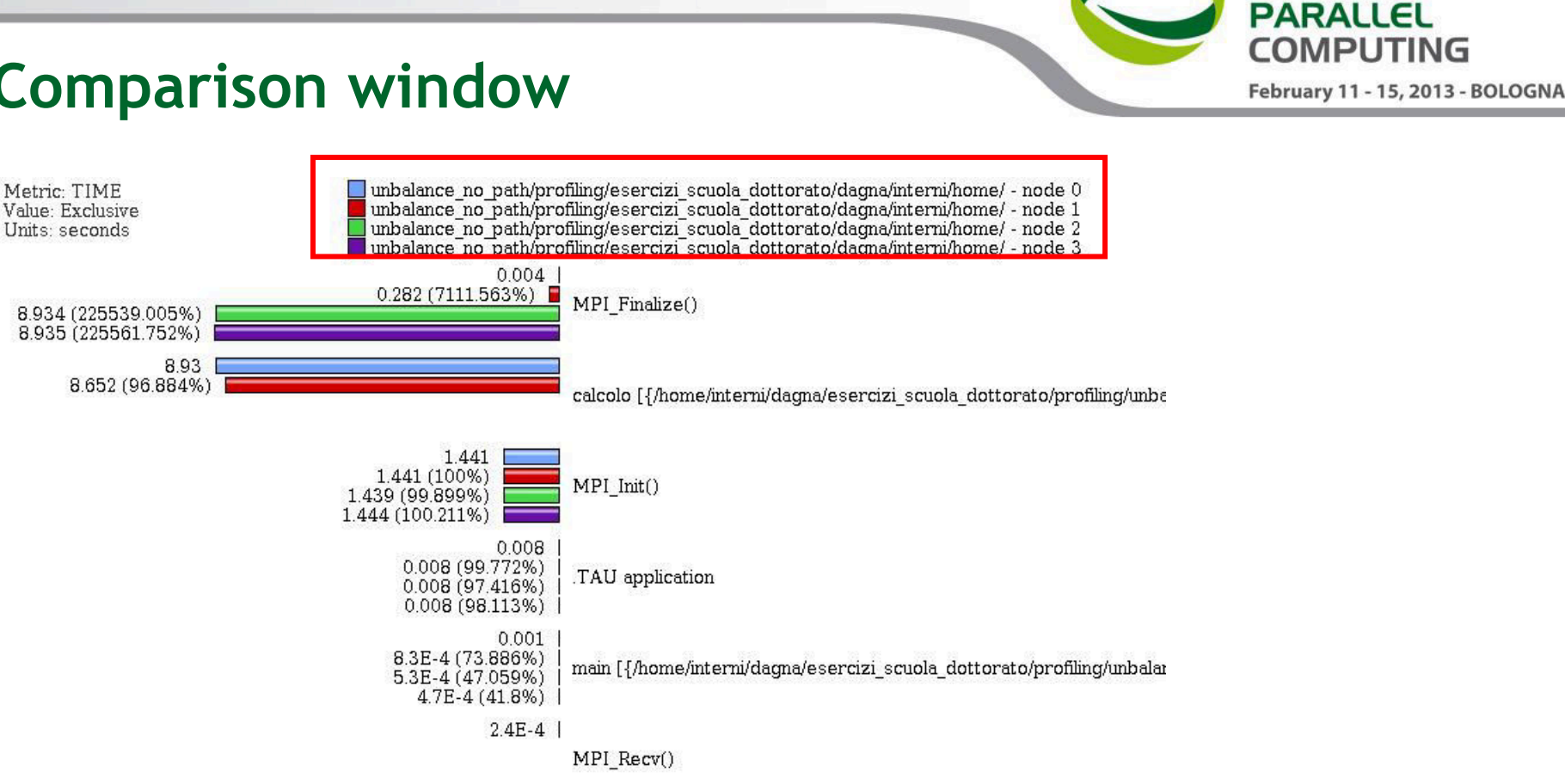

• Very useful to compare the behavior of process and threads in all the functions or regions of the code to find load unbalances.

**9th Advanced** 

School on

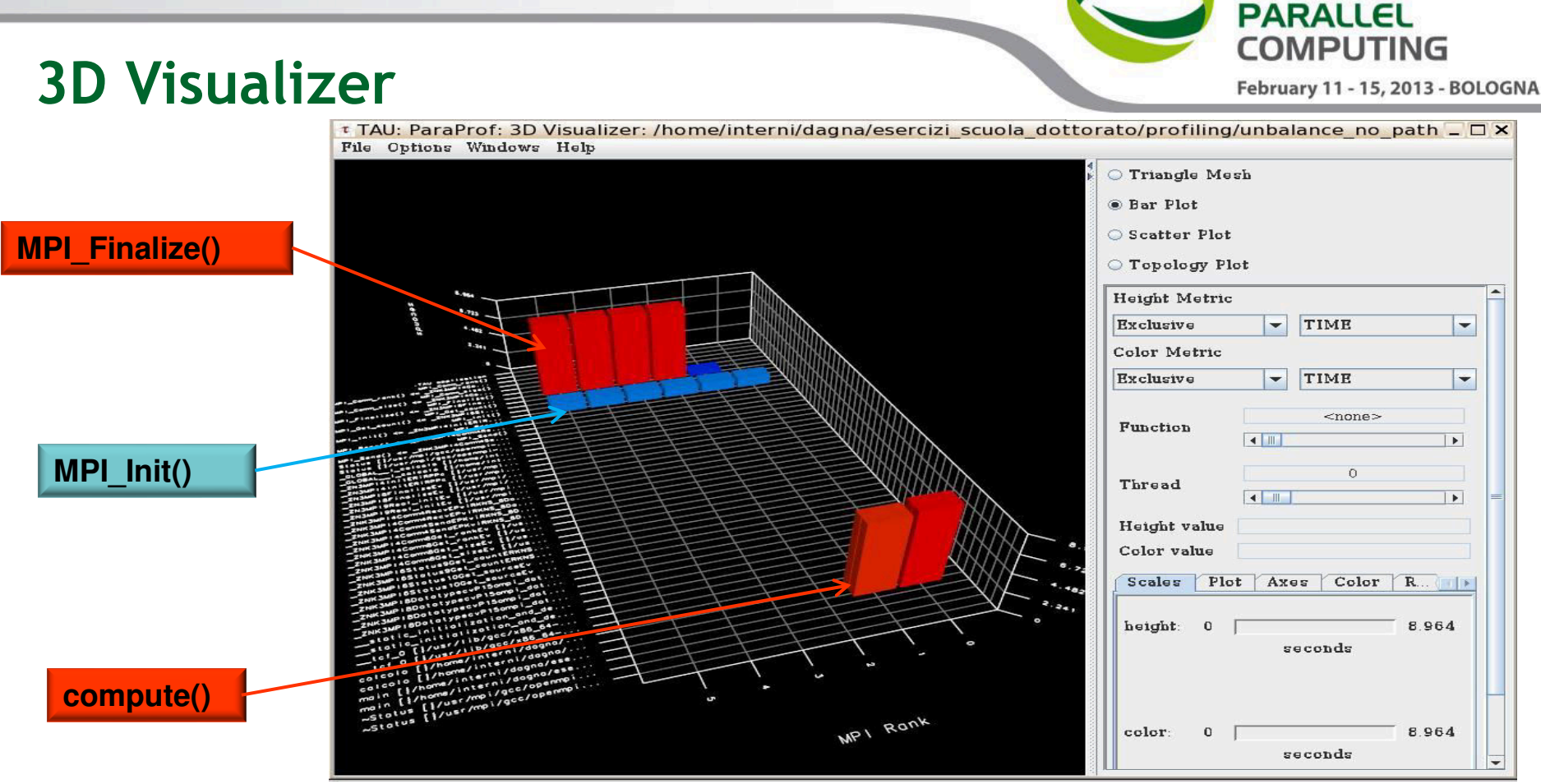

- This visualization method shows two metrics for all functions, all threads. The height represents one chosen metric, and the color, another. These are selected from the dropdown boxes on the right.
- To pinpoint a specific value in the plot, move the *Function* and *Thread* sliders to cycle through the available functions/threads.

**9th Advanced** 

School on

```
int main ( int argc, char *argv[] ) 
{ 
MPI::Init ( argc, argv );
rank = MPI:: COMM WORLD.Get rank ( );
float data[24000];
   if ( rank == 0 ) 
\{num procs = MPI::COMM WORLD.Get size ( );
    cout \lt\lt " The number of processes available is " \lt\lt num procs \lt\lt "\n";
 } 
  int subd = 24000/num procs
   if ( rank!= 0) 
\{taq = 55;MPI::COMM_WORLD.Recv ( data, subd, MPI::FLOAT, MPI::ANY SOURCE, tag, status );
    cout << "P:" << rank << " Got data from process " <<
      status.Get source() \langle\langle "\n";
    count = status.Get count ( MPI::FLOAT );
    cout << "P:" << rank << " Got " << count << " elements. \n";
    compute(data,rank*subd,rank*subd+subd);
     printf("Done\n"); 
 }
```
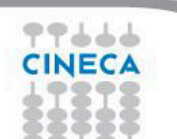

**9th Advanced** 

February 11 - 15, 2013 - BOLOGNA

School on **PARALLEL COMPUTING** 

```
else if ( rank == 0 ) 
\{cout \lt\lt "\n";
    cout \langle\langle "P:" \langle\langle rank \langle\langle " - setting up data to send to processes. \n";
    for ( i = 0; i < 24000; i++ )
\{data[i] = i; } 
    tag = 55; printf("Done\n"); 
    for(int el=1;el<num procs;el++){
        MPI::COMM WORLD.Send ( &data[subd*el], subd, MPI::FLOAT, el, tag );
 } 
     compute(data,0,subd); 
 } 
  MPI::Finalize ( ); 
  if ( rank == 0 )
\{cout \lt\lt " Normal end of execution. \n";
   } 
   return 0;
}
```
**9th Advanced** 

February 11 - 15, 2013 - BOLOGNA

School on **PARALLEL COMPUTING** 

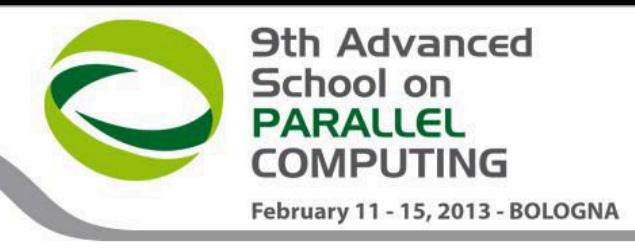

• Output:

The number of processes available is 6

P:0 - setting up data to send to processes. Done P:5 Got data from process 0 P:5 Got 4000 elements. P:1 Got data from process 0 P:1 Got 4000 elements. P:2 Got data from process 0 P:2 Got 4000 elements. P:3 Got data from process 0 P:3 Got 4000 elements. P:4 Got data from process 0 P:4 Got 4000 elements. Done Done Done Done Done Normal end of execution.

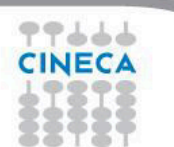

**9th Advanced** School on **PARALLEL COMPUTING** February 11 - 15, 2013 - BOLOGNA

t TAU: ParaProf: 3D Visualizer: /home/interni/dagna/esercizi scuola dottorato/profiling/balance no path  $\Box$   $\times$ File Options Windows Help Triangle Mesh **O** Bar Plot **MPI\_Finalize()** Scatter Plot C Topology Plot **Height Metric** TIME Exclusive  $\overline{\phantom{a}}$  $\blacktriangledown$ Color Metric Exclusive **TIME**  $\blacktriangledown$  $\overline{\phantom{0}}$ <none> **MPI\_Init()** Function  $\frac{1}{2}$  $\blacktriangleright$  $\circ$ Thread  $\sim$  100  $\blacktriangleright$ Height value Color value Scales Plot Axes  $Color \nK. \n| \n|$ station initialisation onder<br>station initialisation onder<br>station in the finiterni/dogr edicin [interniversions] height:  $\,$  0 37.673 **compute()**  calcolo [I/home/interni/dogno/sse...<br>calcolo [I/home/interni/dogno/sse...<br>main [I/home/interni/dogno/sse... seconds main [1/home/internivuus<br>main [1/home/internivuus]<br>wstotus [1/usr/mpi/gcc/openmpi MPI Rank 37.673 color:  $\mathbf 0$ seconds 77666 CINECA

Paride Dagna

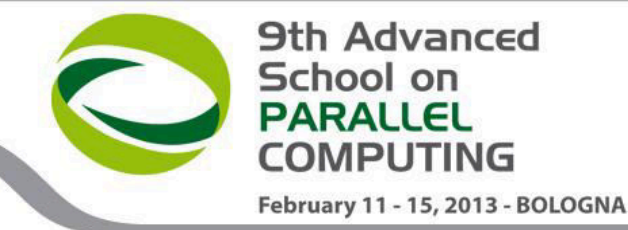

**COMPUTING** 

# **Real Case Air Pollution Model**

Metric: TIME Value: Inclusive percent

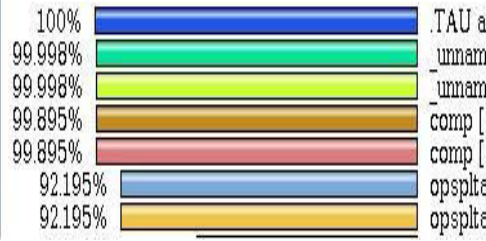

pplication

med\_main\$\_\$BLK [{/home/interni/dagna/bando\_lisa/lisa018/TCA<br>med\_main\$\_\$BLK [{/home/interni/dagna/bando\_lisa/lisa018/TCA<br>med\_main\$\_\$BLK [{/home/interni/dagna/bando\_lisa/lisa018/TCA<br>[{/home/interni/dagna/bando\_lisa/lisa018/T

#### Metric: TIME

Sorted By: Exclusive

Units: seconds

77666 **CINECA** 

Exclusive Inclusive Calls/Tot.Calls

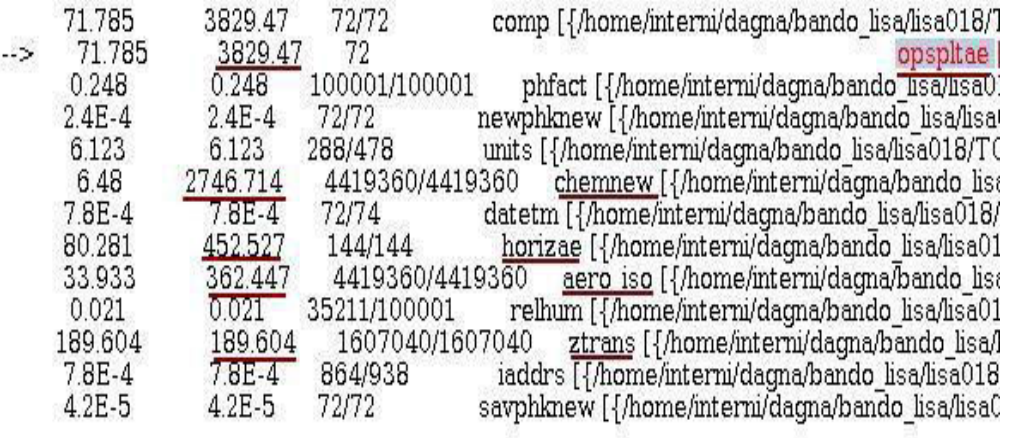

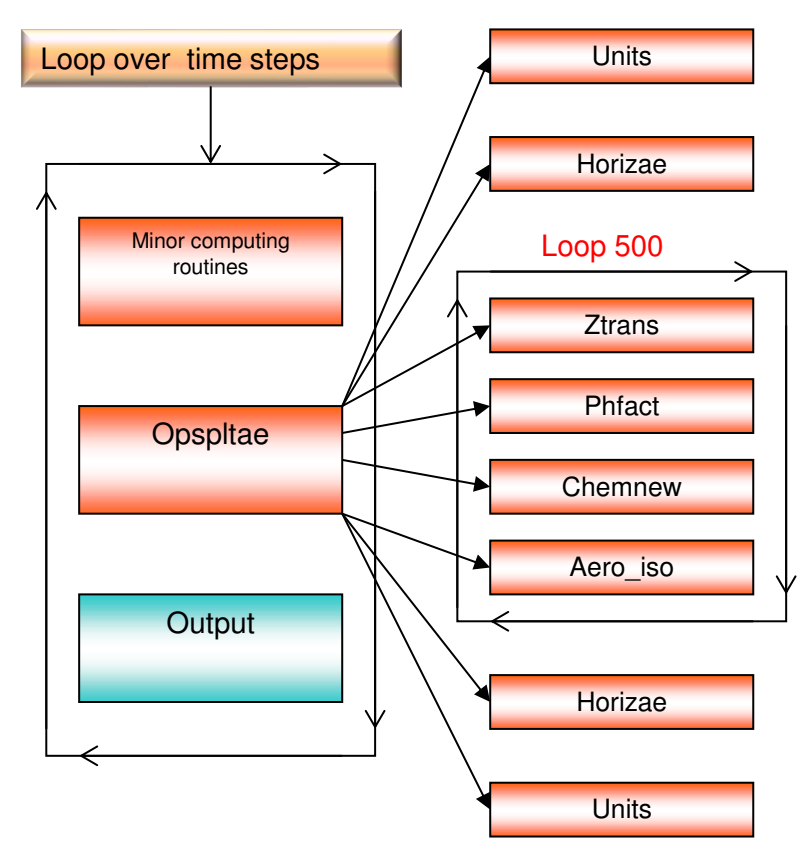

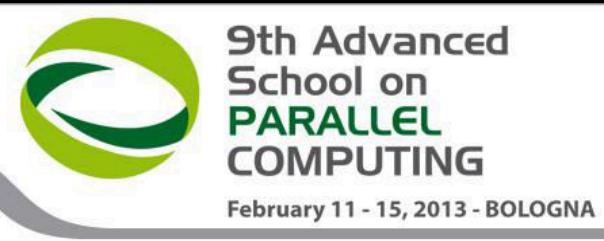

# **Real Case Air Pollution Model**

**Amdahl law** 

**Theoretical speedup** 

$$
S(N) = \frac{1}{(1-P) + \frac{P}{N}}.
$$

 $P=0.93 \rightarrow S(N)=14$ 

**Real speedup = 7.6** 

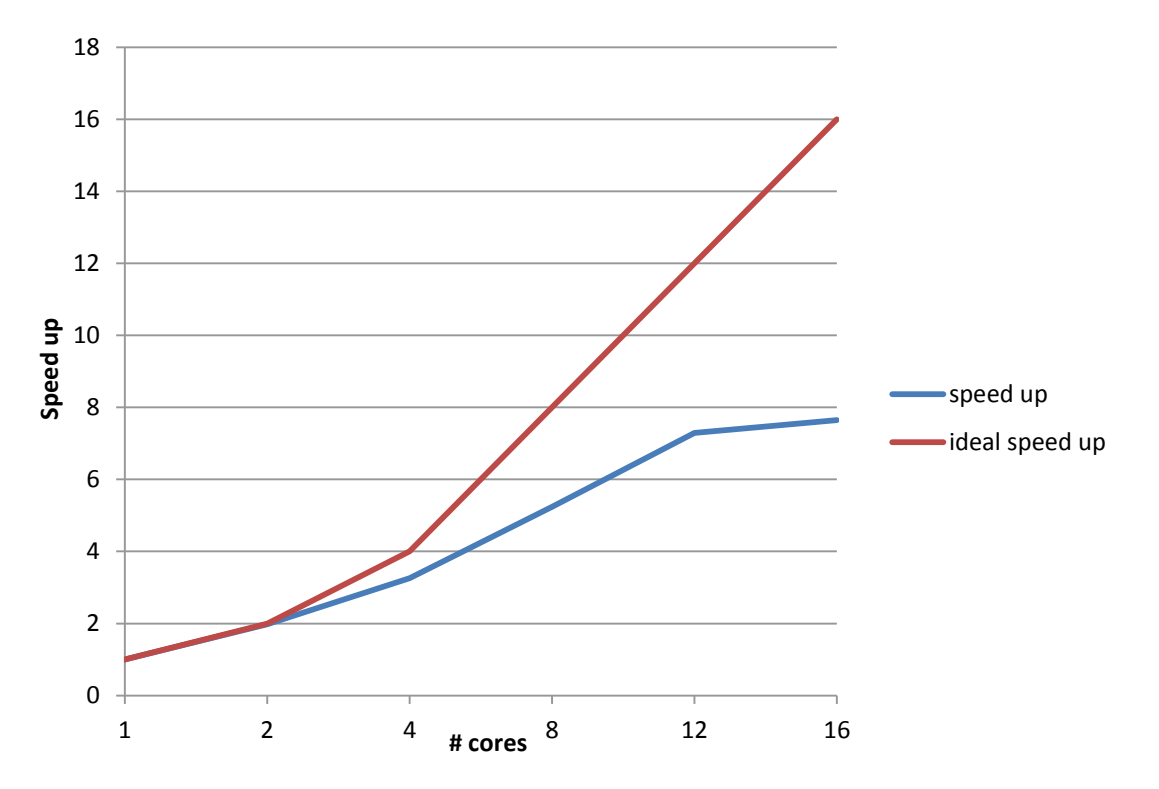

#### **Let's check communication and load balncing !!**

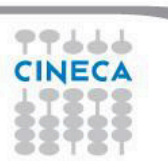

Paride Dagna

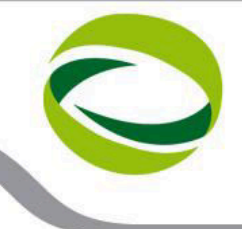

# **Real Case Air Pollution Model**

February 11 - 15, 2013 - BOLOGNA

**9th Advanced** 

**COMPUTING** 

School on **PARALLEL** 

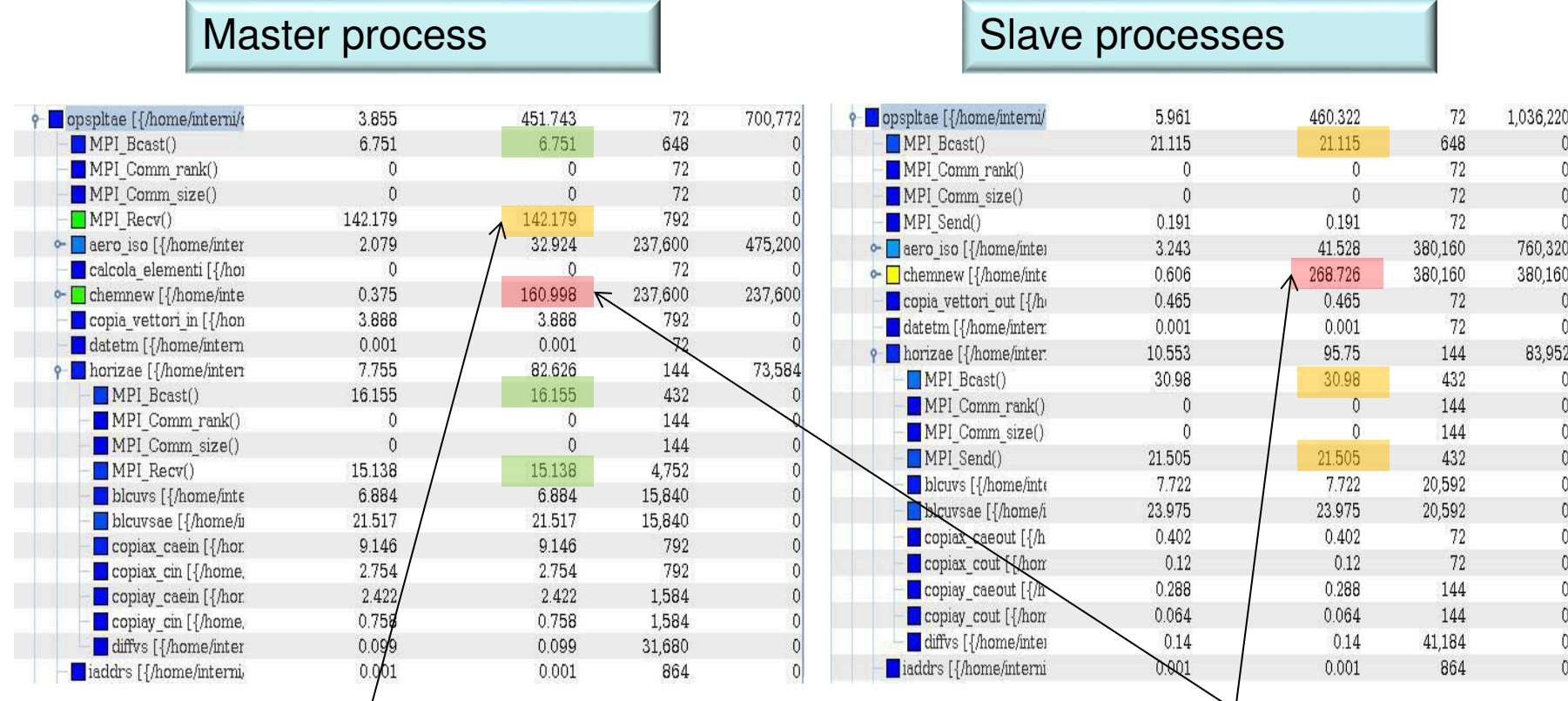

#### **Communication issues Communication issues**

The imbalance of computational load causes an overhead in the MPI directives due to long synchronization times dramatically reducing the scalability

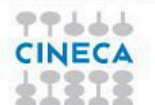

### **TAU – Hybrid MPI + OpenMP**

- Profiling of hybrid MPI + OpenMP applications with TAU is as easy as profiling of serial or parallel MPI codes.
- Standard procedure
	- $\triangleright$  Configure (select correct tau makefile)
		- Makefile.tau-mpi-pdt-openmp
	- $\triangleright$  Compile
	- $\triangleright$  Run
- At the end of simulation files profile.x.x.x will be produced, one for each MPI process and OpenMP thread.

 $\sf{profile}.0.0.0$  $profile.0.0.1$  $b$ rofile. $0.0.2$  $b$ rofile. $0.0.3$  $brofile.1.0.0$  $b$ rofile. $1.0.1$  $b$ rofile. $1.0.2$  $b$ rofile. $1.0.3$  $b$ rofile. $2.0.0$  $b$ rofile. $2.0.1$  $b$ rofile. $2.0.2$  $b$ rofile. $2.0.3$  $b$ rofile,  $3,0,0$  $profile.3.0.1$  $profile.3.0.2$  $profile.3.0.3$ 

**9th Advanced** 

February 11 - 15, 2013 - BOLOGNA

School on **PARALLEL COMPUTING** 

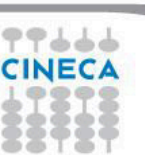

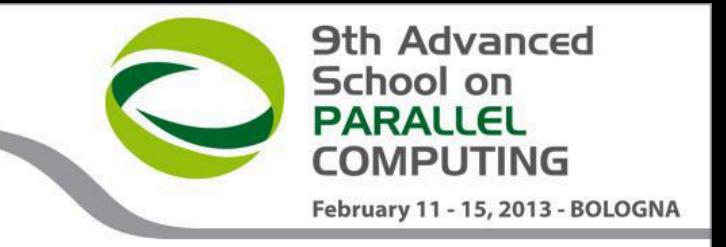

### **TAU – Hybrid MPI + OpenMP**

• All the TAU analysis tools provided for serial and pure MPI codes are already available for MPI processes and OpenMP threads.

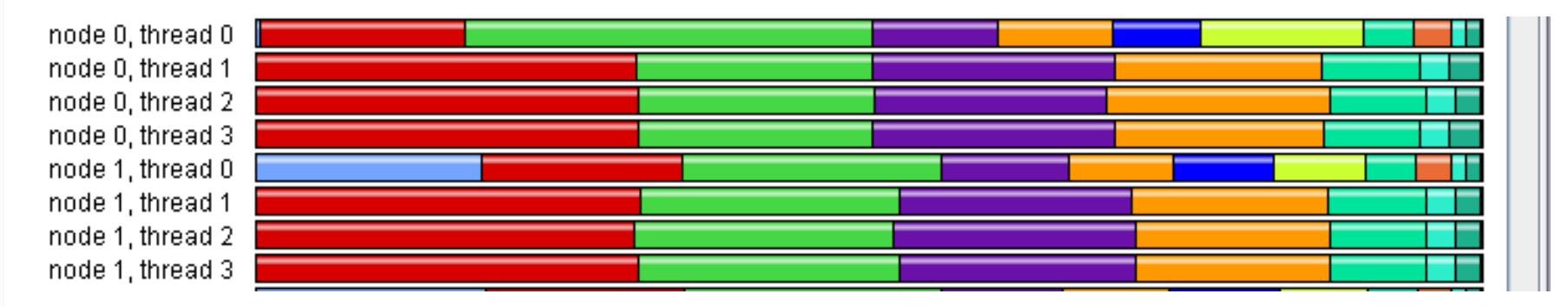

E:\prace\_winter\_school\Speed\_stupazzini\profile\_512mpi\_8\_mpi\_4openmp\_xl - node 0, thread 0 E:\prace\_winter\_school\Speed\_stupazzini\profile\_512mpi\_8\_mpi\_4openmp\_xl-node 0, thread 1 E:\prace\_winter\_school\Speed\_stupazzini\profile\_512mpi\_8\_mpi\_4openmp\_xl - node 0, thread 2 EAprace\_winter\_school\Speed\_stupazzini\profile\_512mpi\_8\_mpi\_4openmp\_xl - node 0, thread 3

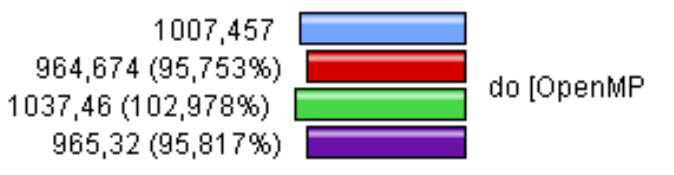

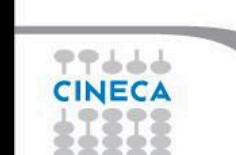

### **TAU – Hybrid MPI + OpenMP**

• It's possible to highlight the callpath and the callpath relations tabel for each specific thread.

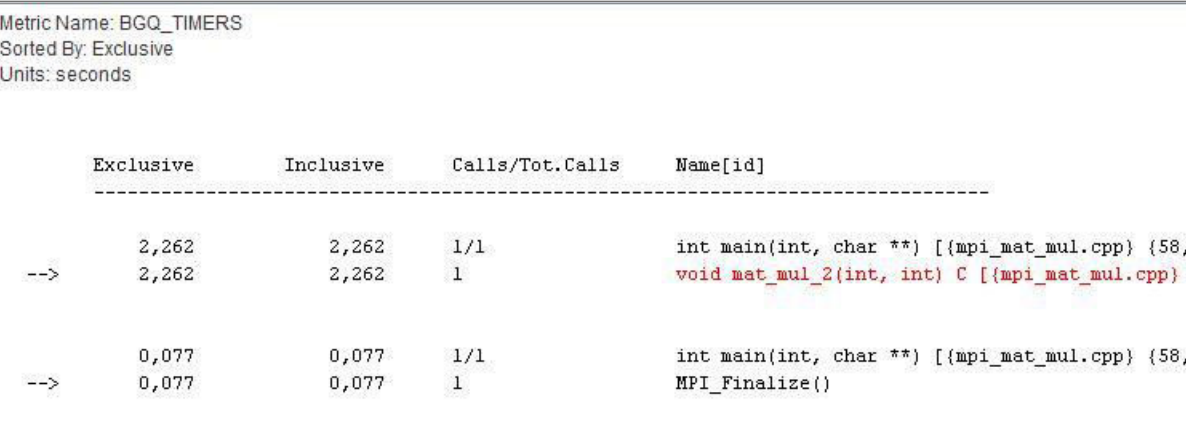

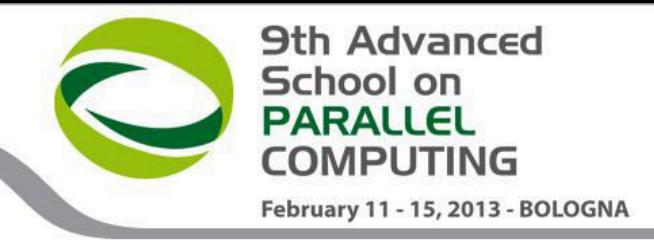

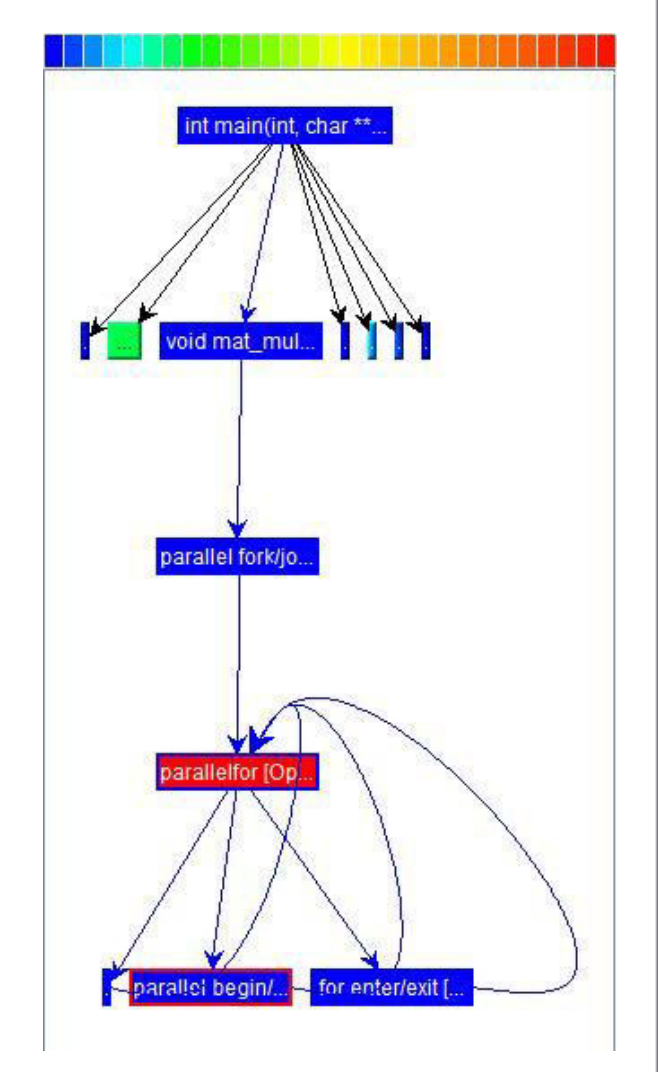

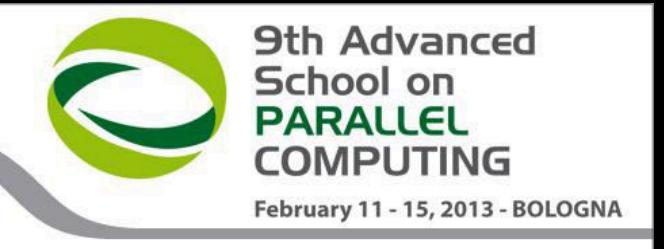

# **TAU Instrumentation API**

- Using the specific API with TAU it's possible to obtain a very detailed profiling of your code.
- Code instrumentation based on the API can be done authomatically or manually. With manual code instrumentation the programmer can establish exactly **which sections** are to be profiled and **how**.
- TAU API is available for C++, C and Fortran77/90/95 codes and is portable among different platforms and compilers.
- To use the API at the beginning of each source to be profiled must be present the line: #include<TAU.h>
- Most important API capabilities:
	- **Routines profiling**
	- **Blocks or lines profiling**
	- **Heap-memory tracing**

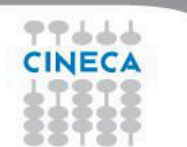

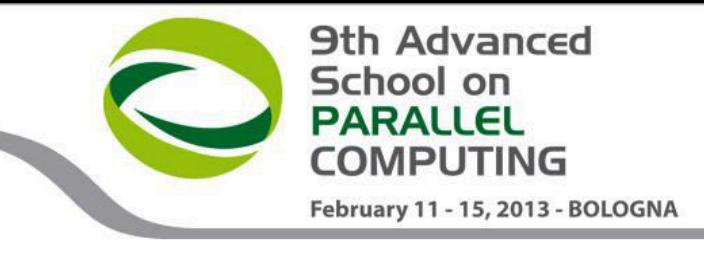

# **TAU Instrumentation API**

- Configuration and Initialization:
	- At the beginning of each instrumented source file, include the header "TAU.h"

```
TAU PROFILE INIT(argc, argv);
TAU PROFILE SET NODE(myNode);
```
- Class funcitions and methods  $(C++$  only): TAU PROFILE(name, type, group);
- User-defined timing

```
TAU PROFILE TIMER(timer, name, type, group);
TAU PROFILE START(timer);
TAU PROFILE STOP(timer);
```
• Heap-memory tracing:

```
TAU TRACK MEMORY();
```
TAU SET INTERRUPT INTERVAL(seconds);

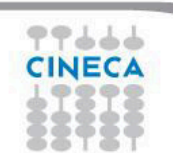

```
9th Advanced
                                                                               School on
                                                                               PARALLEL
                                                                               COMPUTING
C++ example 
                                                                               February 11 - 15, 2013 - BOLOGNA
  #include <TAU.h> 
  int foo(); 
  int main(int argc, char **argv) 
  { 
  TAU PROFILE("int main(int, char **)","", TAU DEFAULT);
  TAU PROFILE INIT (argc, argv) ;
  TAU_PROFILE_SET_NODE(0); /* just for serial programs */
  int cond=foo(); 
  return 0;
  } 
  int foo()
  { 
  int N=100000;
  double a[N]; 
  int cond=0; 
  TAU_PROFILE("int foo(void)","", TAU_DEFAULT); // routine level profiling foo()
  TAU PROFILE TIMER(t,"foo(): for loop", "[22:29 file.cpp]", TAU USER);
  TAU PROFILE START(t);
  for(int i = 0; i < N ; i++){
  a[i]=i/2;if (i \& 2 == 0) cond=0;
  else cond=1; 
  } 
  TAU_PROFILE_STOP(t);
  if (cond==1) return 25; 
  else return 15;} 
₽₽₩₩₩
```
# **Example**

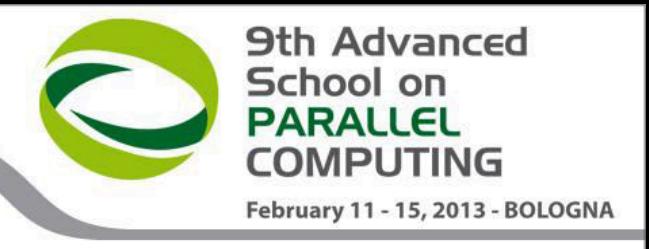

With manual instrumentation using the API we can see detailed statistic information on a specific block of code

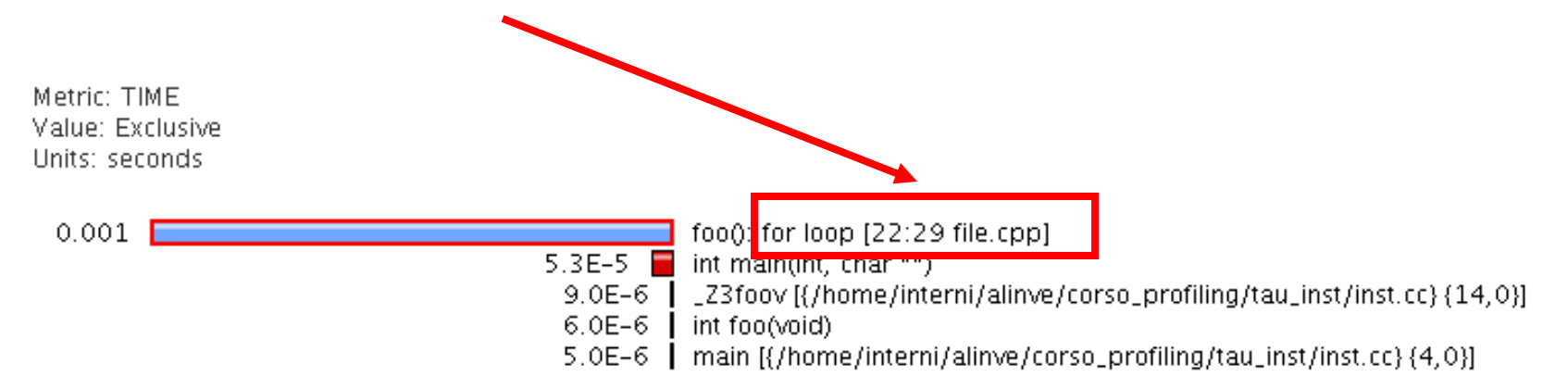

# **Fortran Example**

```
PROGRAM SUM_OF_CUBES 
integer profiler(2)
save profiler 
INTEGER :: H, T, U 
call TAU_PROFILE_INIT() 
call TAU_PROFILE_TIMER(profiler, 'PROGRAM SUM_OF_CUBES') 
call TAU_PROFILE_START(profiler) 
call TAU_PROFILE_SET_NODE(0) 
! This program prints all 3-digit numbers that 
! equal the sum of the cubes of their digits. 
DO H = 1, 9 
DO T = 0, 9DO U = 0, 9 
IF (100*H + 10*T + U == H**3 + T**3 + U**3) THEN 
PRINT "(3I1)", H, T, U 
ENDIF
END DO
END DO
END DO
call TAU_PROFILE_STOP(profiler) 
END PROGRAM SUM_OF_CUBES
```
**9th Advanced** 

February 11 - 15, 2013 - BOLOGNA

School on **PARALLEL COMPUTING** 

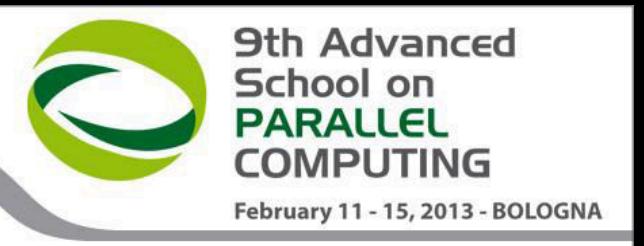

- Sometimes, for complex routines manual source instrumentation can become a long and error prone task.
- With TAU, instrumentation can be inserted in the source code using an automatic instrumentor tool based on the Program Database Toolkit (PDT).

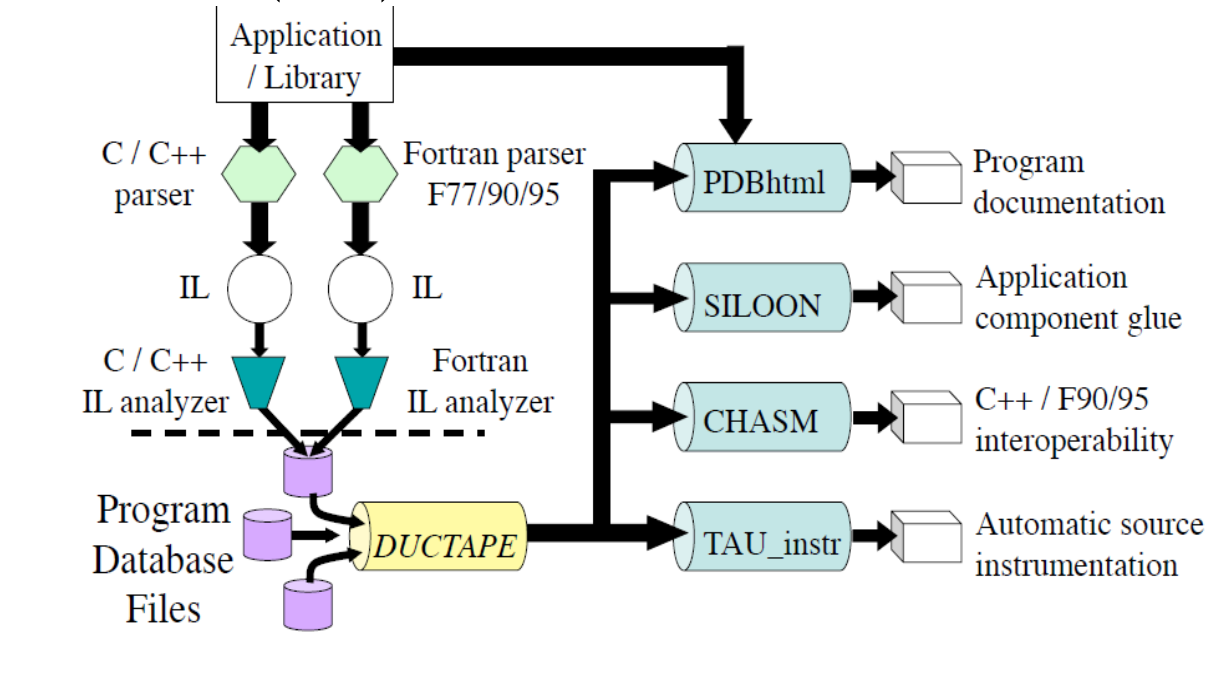

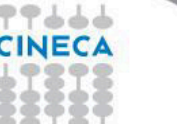

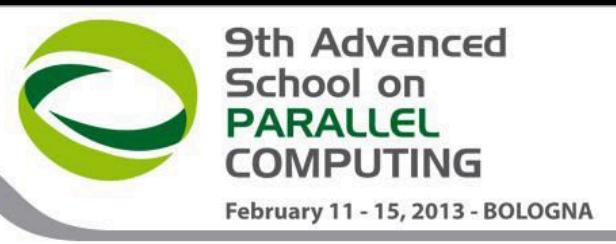

TAU and PDT howto:

- Parse the source code to produce the .pdb file:
	- cxxparse file.cpp C++
	- cparse file.c C
	- f95parse file.f90 Fortran
- Instrument the program:
	- tau\_instrumentor file.pdb file.cpp –o file.inst.cpp –f select.tau
- Complile:

tau compiler.sh file.inst.cpp -o file.exe

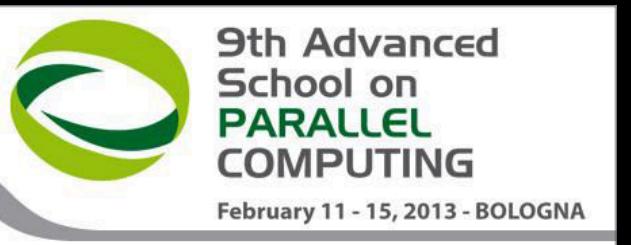

- The "-f" flag associated to the command "tau\_instrumentator" allows you to customize the instrumentation of a program by using a selective instrumentation file. This instrumentation file is used to manually control which parts of the application are profiled and how they are profiled.
- Selective instrumentation file can contain the following sections:
- 1. Routines exclusion/inclusion list:

```
BEGIN_EXCLUDE_LIST / END_EXCLUDE_LIST
BEGIN_INCLUDE_LIST / END_INCLUDE_LIST
```
2. Files exclusion/inclusion list:

BEGIN\_FILE\_EXCLUDE\_LIST / END\_FILE\_EXCLUDE\_LIST BEGIN\_FILE\_INCLUDE\_LIST / END\_FILE\_INCLUDE\_LIST

3. More detailed instrumentation specifics:

BEGIN\_INSTRUMENT\_SECTION / END\_INSTRUMENT\_SECTION

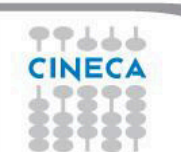

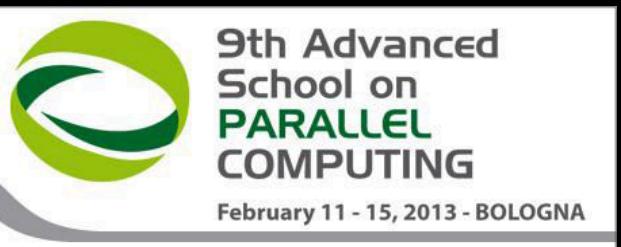

In a BEGIN\_INSTRUMENT\_SECTION/END\_INSTRUMENT\_SECTION block it's possible to specify the profiling of:

• Cycles

loops file="filename.cpp" routine="routinename"

**Memory** 

memory file="filename.f90" routine="routinename"

- I/O with dimension of read/write data
- io file="foo.f90" routine="routinename"
- Static and dynamic timers static/dynamic timer name="name" file="filename.c" line=17 to line=23

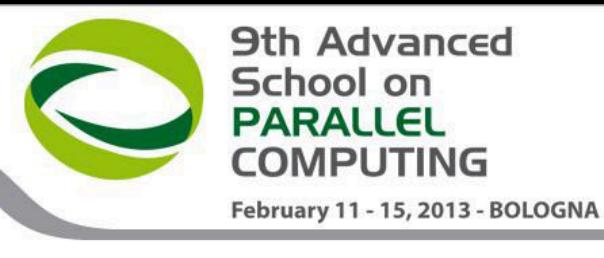

# **Real Case Air Pollution Model TAU with PDT**

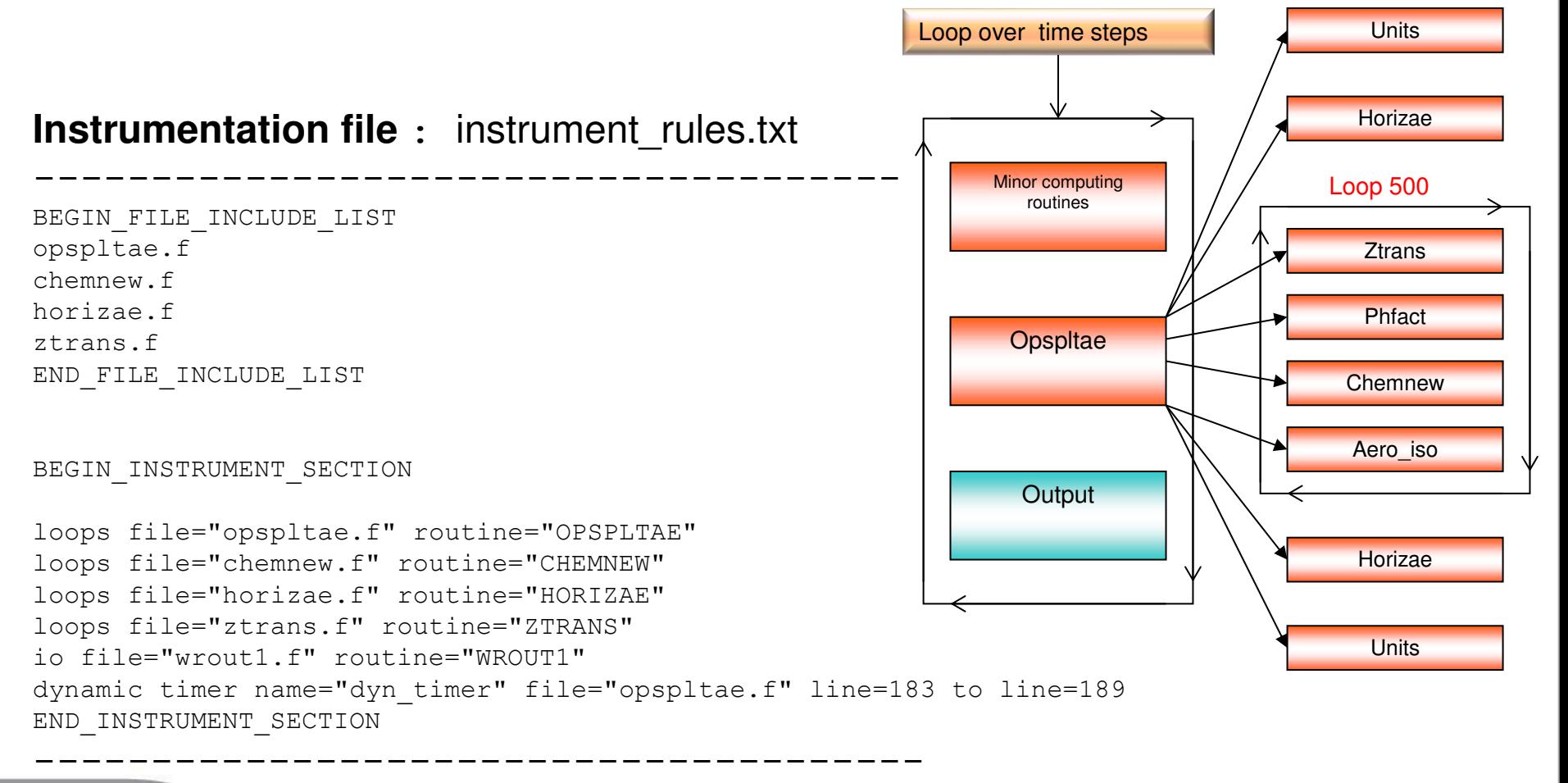

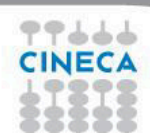

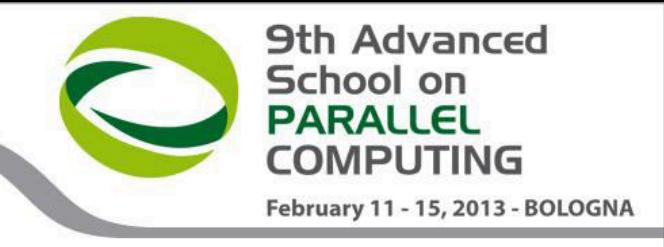

# **TAU with PDT Real Case Air Pollution Model**

Routine opspltae: Loop 500, TAU automatic instrumentation

call TAU\_PROFILE\_TIMER(profiler, 'OPSPLTAE [{opspltae.f} {2,18}]') call TAU\_PROFILE\_START(profiler) call TAU\_PROFILE\_TIMER(t\_131, 'Loop: OPSPLTAE [{opspltae.f} {131,7}-{143,12}]') call TAU\_PROFILE\_TIMER(t\_195, ' Loop: OPSPLTAE [{opspltae.f} {195,10}-{203,17}]') call TAU\_PROFILE\_TIMER(t\_247, ' Loop: OPSPLTAE [{opspltae.f} {247,7}-{592,14}]') call TAU\_PROFILE\_TIMER(t\_597, ' Loop: OPSPLTAE [{opspltae.f} {597,10}-{605,17}]') call TAU\_PROFILE\_TIMER(t\_639, ' Loop: OPSPLTAE [{opspltae.f} {639,10}-{647,17}]') iugrid= iaddrs('UGRID ',1,1,1,1,1)

 $\vdash$ 

┞

**TAU TIMER Initialization** 

 ………… call TAU\_PROFILE\_START(t\_247) do 500 i=2,nxm1 do 500 j=2,nym1

………………..

.……………….

 500 continue call TAU\_PROFILE\_STOP(t\_247)

#### **TAU Loop 500 instrumentation**

#### **TAU Loop 500 end instrumentation**

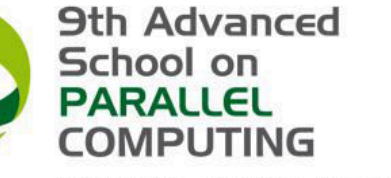

February 11 - 15, 2013 - BOLOGNA

### **TAU with PDT Real Case Air Pollution Model**

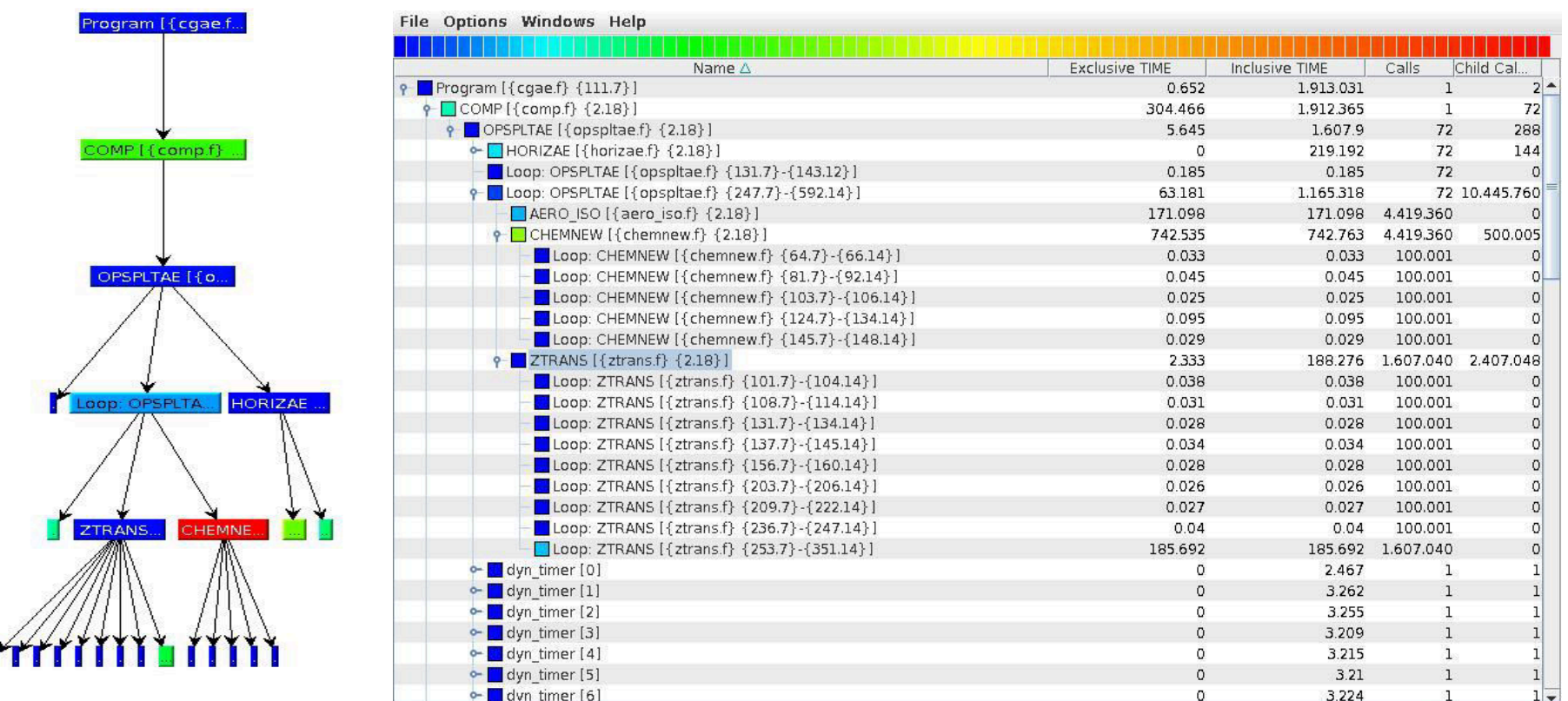

Profiling time with default routine level compiler based instrumentation : 4192 sec Profiling time with PDT and selective instrumentation : **1913 sec** Execution time without profiling overhead: **1875 sec** 

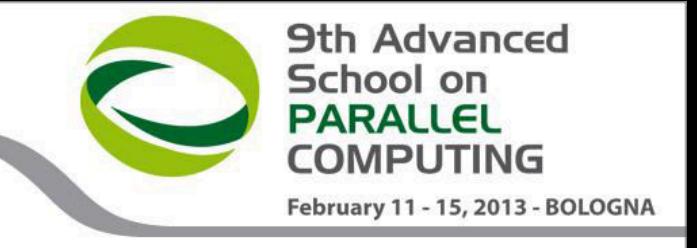

# **TAU: Memory Profiling C/C++**

TAU can evaluate the following memory events:

- how much heap memory is currently used
- how much a program can grow (or how much headroom it has) before it runs out of free memory on the heap
- Memory leaks  $(C/C^{++})$

TAU gives two main functions to evaluate memory:

- TAU TRACK MEMORY()
- TAU TRACK MEMORY HERE()

```
Example: 
#include<TAU.h> 
int main(int argc, char **argv) { 
   TAU TRACK MEMORY();
   sleep(12);
   double *x = new double[1024];
   sleep(12);
return 0; }
```
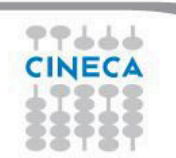

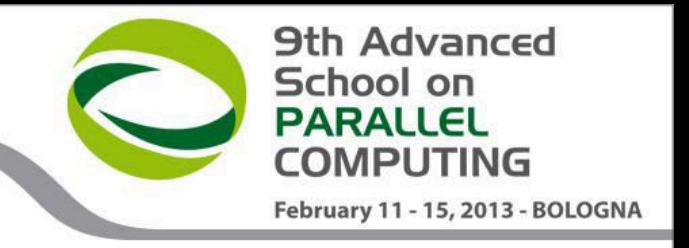

# **TAU: Memory Profiling Fortran**

To profile memory usage in Fortran 90 use TAU's ability to selectively instrument a program. The option -optTauSelectFile=<file> for tau\_compilier.sh let you specify a selective instrumentation file which defines regions of the source code to instrument.

To begin memory profiling, state which file/routines to profile by typing:

BEGIN\_INSTRUMENT\_SECTION memory file="source.f90" routine="routine name" END\_INSTRUMENT\_SECTION

Memory Profile in Fortran gives you these three metrics:

- Total size of memory for each malloc and free in the source code
- The callpath for each occurrence of malloc or free
- A list of all variable that were not deallocated in the source code.

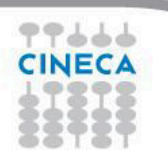

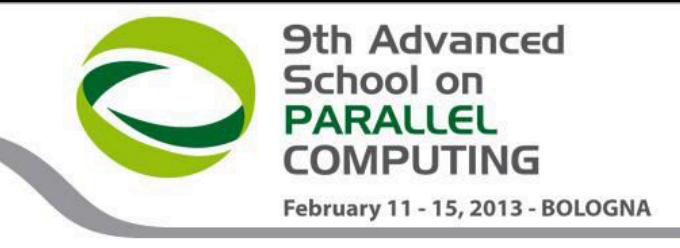

# **TAU: Memory leak Profiling**

```
#include <stdio.h> 
#include <malloc.h> 
int bar(int value) { printf("Inside bar: %d\n", value);
 int *x; 
if (value > 5)
{ printf("looks like it came here from g!\n"); 
x = (int * ) malloc(sizeof(int) * value);
x[2] = 2;if (value > 15) free(x);
} 
else { 
printf("looks like it came here from foo!\n\cdot");
x = (int * ) malloc(sizeof(int) * 45);
x[23] = 2;free(x);return 0;} 
 int g(int value) { printf("Inside g: %d\n", value);
 return bar(value); } 
  int foo(int value) { printf("Inside f: %d\n", value); 
if (value > 5) q(value);
else bar(value); 
return 0; }
```
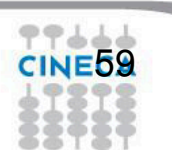

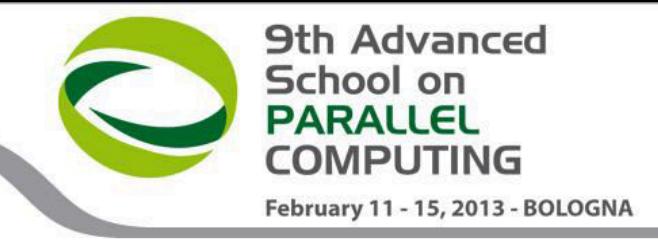

# **TAU: Memory leak Profiling**

int main(int argc, char \*\*argv) { int  $*_{X}$ ; int  $*_{Y}$ ; foo $(12)$ ; foo(20); foo $(2)$ ; foo $(13);$ }

60

To allow memory leak checking source code must be compiled using this TAU option: export TAU OPTIONS='-optDetectMemoryLeaks'

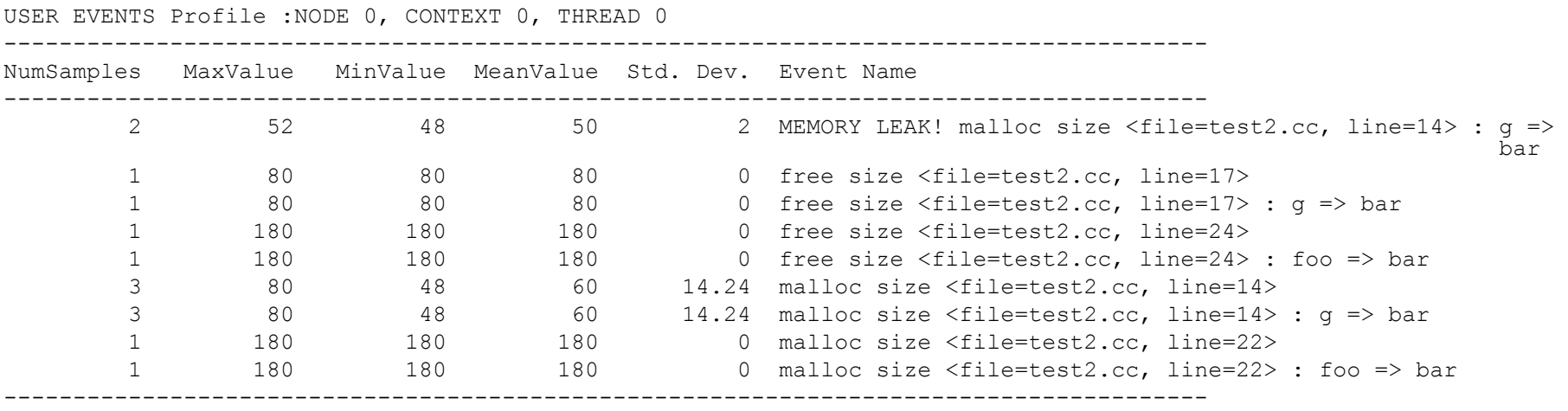

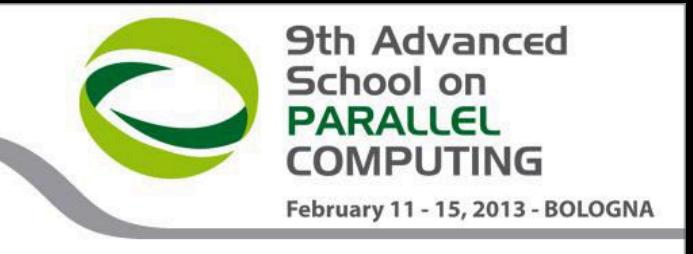

### **TAU and PAPI Hardware Counter Measurements**

- **How to** 
	- Before compiling configure TAU with the flag  $-papi=/path$  to papi dir
	- On BG/Q just load the module with : module load tau/2.21.4
	- Set TAU MAKEFILE environment variable: export TAU MAKEFILE \$TAU/Makefile.tau-gnu-papi-mpi-openmp-pdt
	- Compile with TAU wrappers:
	- tau cc.sh example.cc -o my exe
	- Select hardware counters needed:
		- export TAU\_METRICS=GET\_TIME\_OF\_DAY:PAPI\_FP\_INS:PAPI\_L1\_DCM

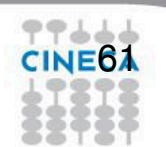

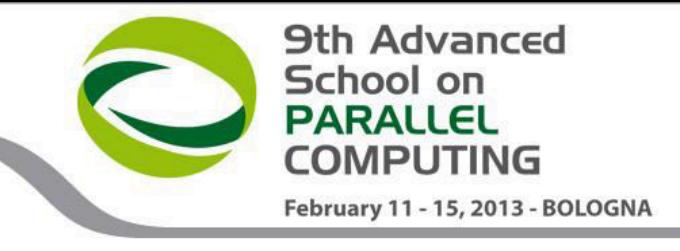

### **TAU and PAPI Hardware Counter Measurements**

• Run the program

62

```
 llsubmit launch_script.ll
```
• At the end of run a folder for each selected hardware counter will be created in the working directory

> MULTI GET TIME OF DAY MULTI\_\_PAPI\_FP\_OPS MULTI\_\_PAPI\_L1\_DCM

To analize results you can simply use paraprof gui.

### **PAPI events**

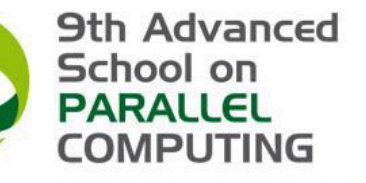

February 11 - 15, 2013 - BOLOGNA

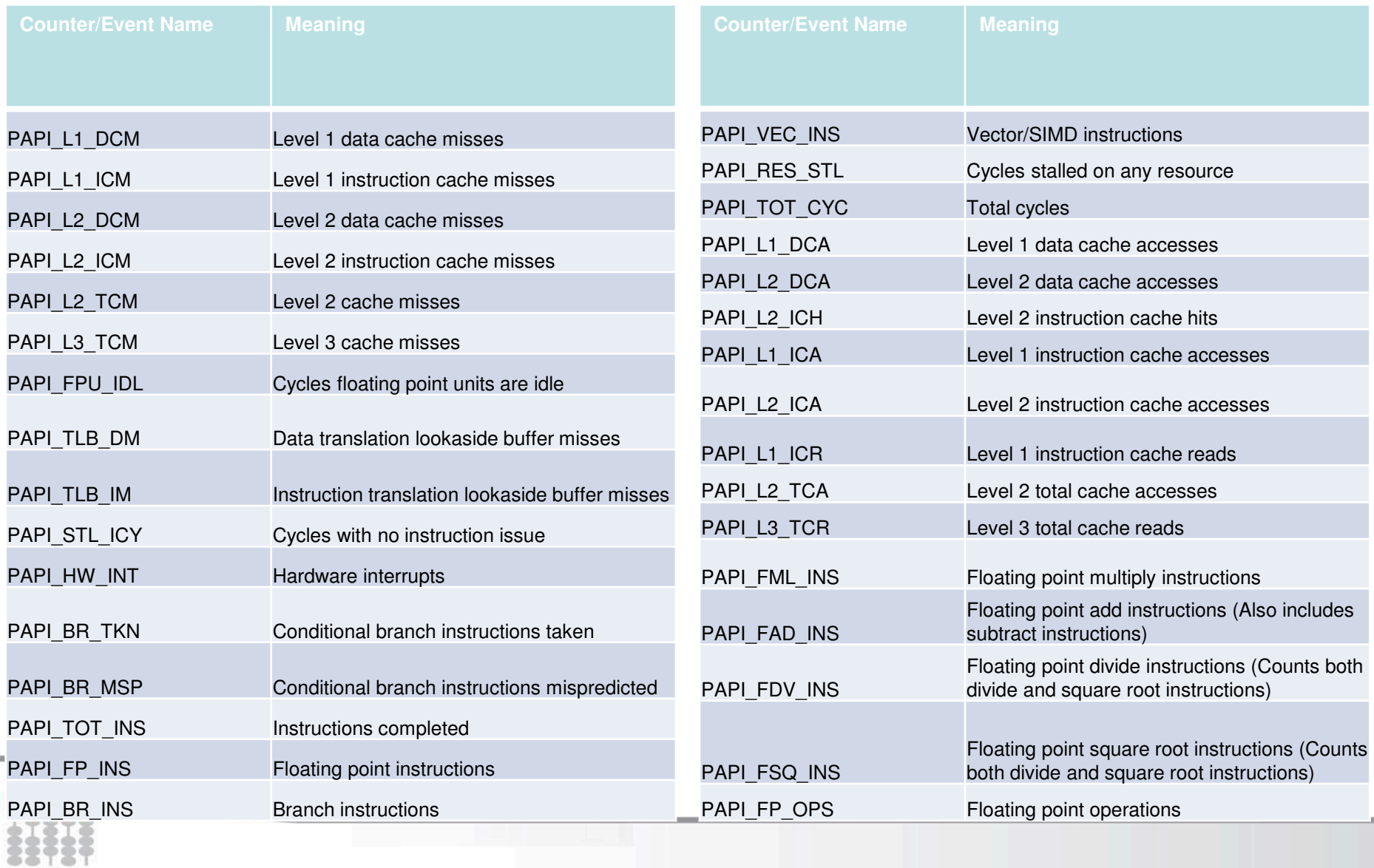

```
9th Advanced
                                                                                        School on
                                                                                        PARALLEL
                                                                                        COMPUTING
 Example February 11 - 15, 2013 - BOLOGNA
#include <stdio.h> 
#include <math.h> 
#include <stdlib.h> 
#include <time.h> 
#define nn (2048) 
double a[nn][nn], b[nn][nn], c[nn][nn]; /\star\star matrici+\star/int main() 
{ 
                                                                              Option 2 
  int k, i, j, ii, jj;
 float time1, time2, dub time, somma;
  \frac{1}{2} initialize matrix \overline{7}for (i = 0; j < nn; j++)for (k = 0, k < \text{nn}; k++)time1 = \text{clock}();
                                                       for (i = 0; i < nn; i + +)
  for (i = 0; j < nn; j++)[\tilde{c}[i]]|j] = \tilde{c}[i][j] + \tilde{a}[i][k]^*b[k][j];\{for (i = 0; i < nn; i++) { 
       a[j][i] = ((double) rand()) / ((double) RAND MAX);b[j][i] = ((double) rand()) / ((double) RAND-MAX);c[i][i] = 0.0L; } 
 } 
  time2 = clock()dub time = (time2 - time1)/(double) CLOCKS PER SEC;
  printf("Tempo impiegato per inizializzare \overline{\nabla}n");
  printf("Tempo -----------------> \frac{1}{2}f \in \mathbb{R};
  time1 = clock();
for (i = 0; i < nn; i++)for (k = 0; k < nn; k++)for (j = 0; j < nn; j++)c[i][i] = c[i][i] + a[i][k]*b[k][i];Option 1 
    t_{\text{max}}^2 = \text{algebra}(1)dub time = (time2 - time1)/(double) CLOCKS PER SEC;
  prinf("---------------------------------------\n44777
CINE64
```
### **TAU: Paraprof**

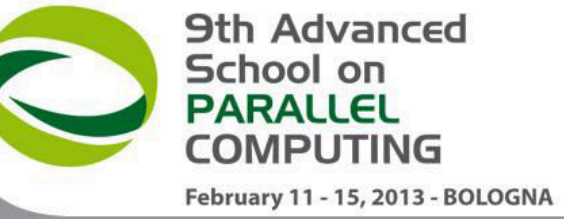

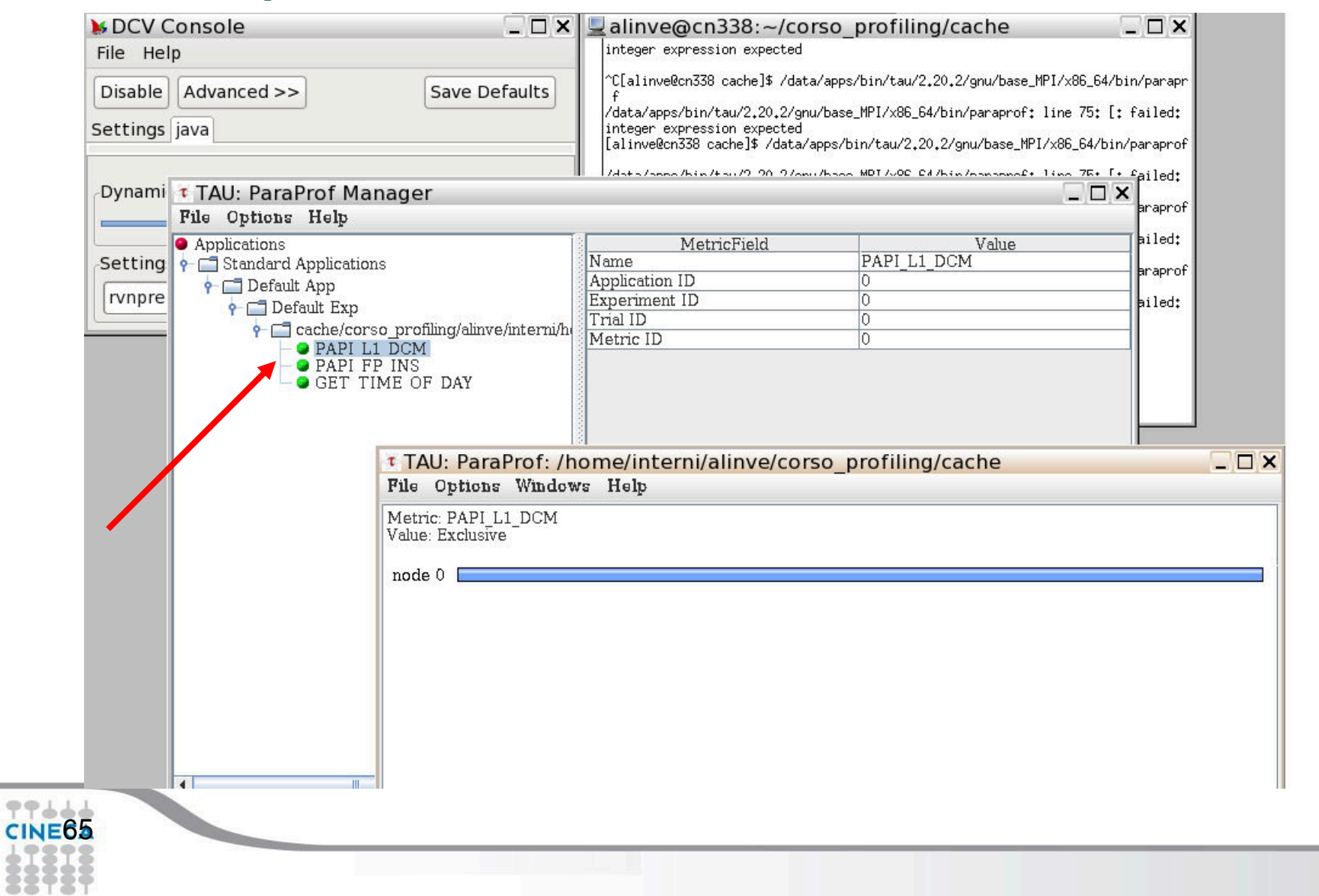

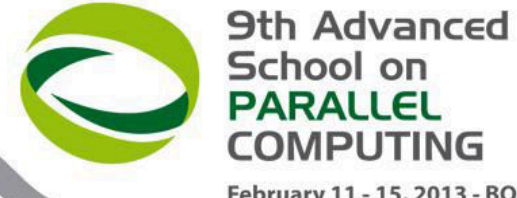

# **TAU – PAPI : Cache miss**

February 11 - 15, 2013 - BOLOGNA

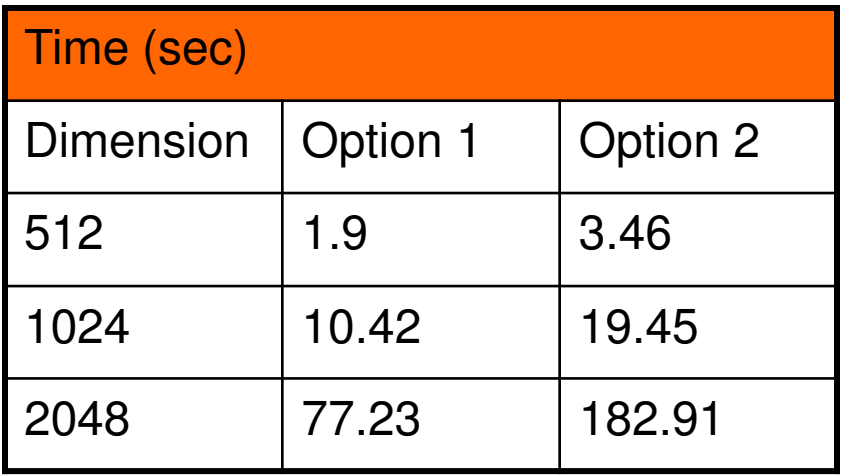

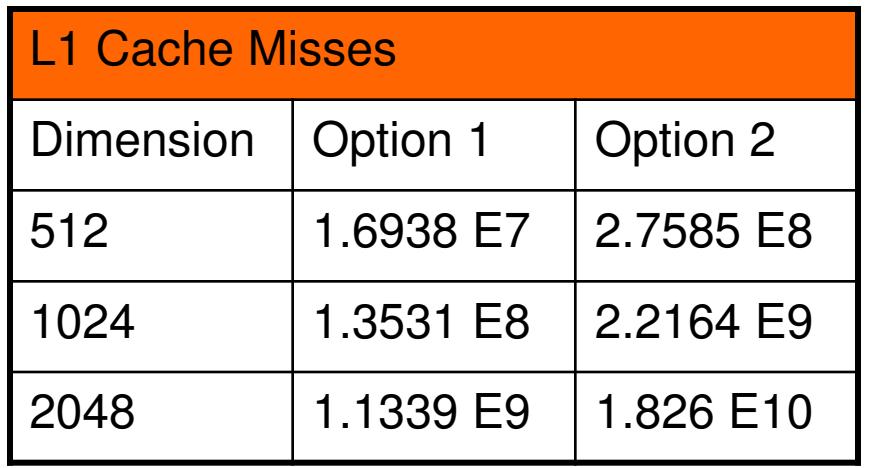

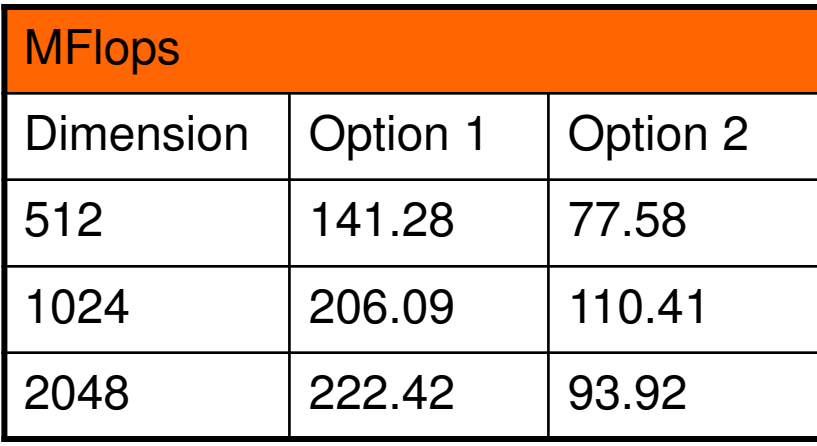

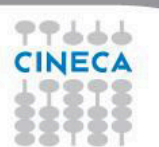